# <span id="page-0-0"></span>a la nueva forma de administrar su patrimonio. Bienvenido

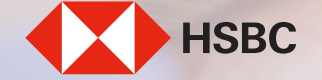

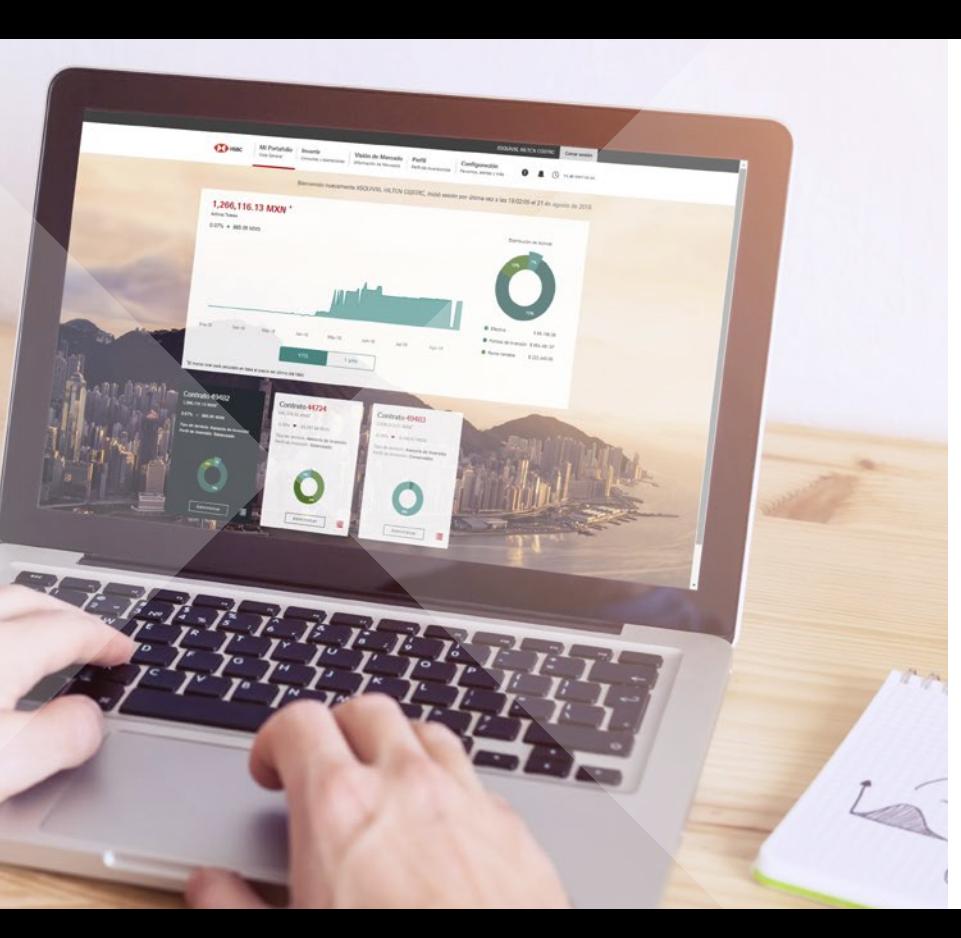

<span id="page-1-0"></span>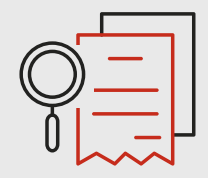

HSBC eTrading le permitirá consultar y operar sus inversiones de HSBC. Lo invitamos a explorar esta guía diseñada para que conozca las funciones que puede realizar con esta nueva herramienta.

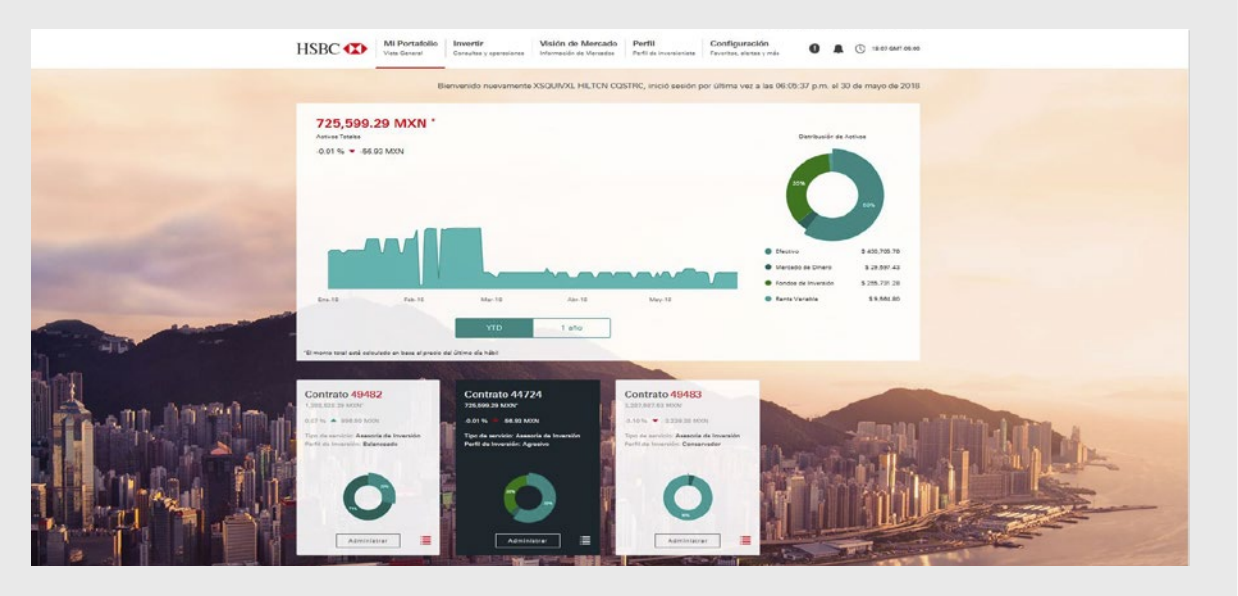

[Índice](#page-2-0)

三三

[Siguiente](#page-2-0)

[Anterior](#page-0-0)

<span id="page-2-0"></span>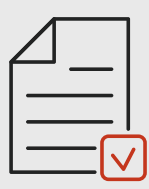

# Índice

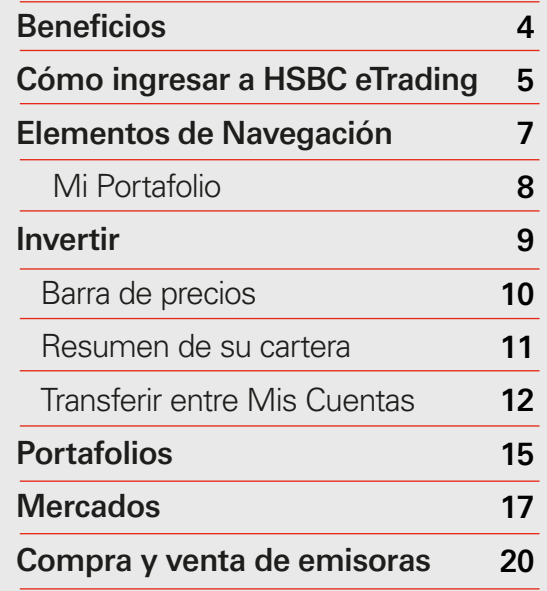

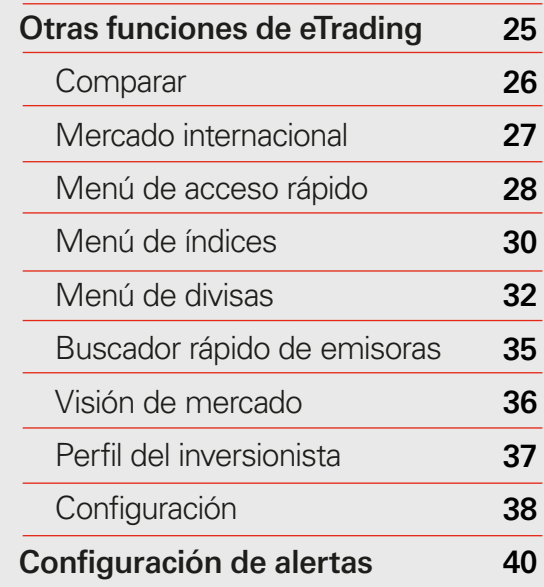

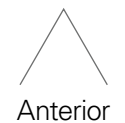

Índice

<span id="page-3-0"></span>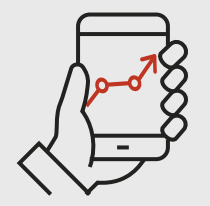

## Beneficios HSBC eTrading

- Autonomía sobre la gestión y manejo de sus inversiones
- Herramienta amigable para dispositivos móviles dondequiera que se encuentre
- Todos sus contratos vigentes de inversión en un solo lugar
- Información de mercado en tiempo real 1
- Histórico de sus movimientos
- Servicio inclusivo con soporte de Ejecución y Asesoría de inversión

HSBC eTrading le ofrece libertad en sus decisiones de inversión. ¡Comience a disfrutarlo hoy!

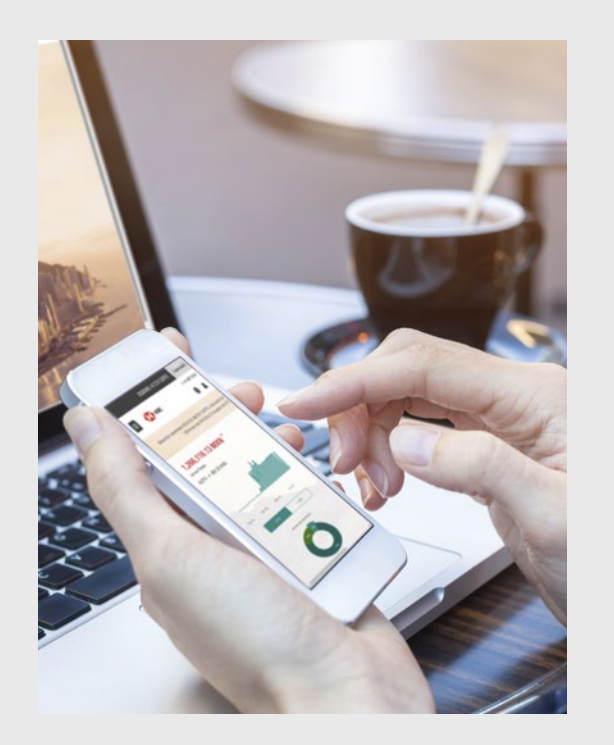

[Anterior](#page-2-0)

 $\begin{tabular}{|c|c|c|c|} \hline \quad \quad & \quad \quad & \quad \quad \\ \hline \quad \quad & \quad \quad & \quad \quad \\ \hline \quad \quad & \quad \quad & \quad \quad \\ \hline \quad \quad & \quad \quad & \quad \quad \\ \hline \quad \quad & \quad \quad & \quad \quad \\ \hline \quad \quad & \quad \quad & \quad \quad \\ \hline \quad \quad & \quad \quad & \quad \quad \\ \hline \quad \quad & \quad \quad & \quad \quad \\ \hline \quad \quad & \quad \quad & \quad \quad \\ \hline \quad \quad & \quad \quad & \quad \quad \\ \hline \quad \quad & \quad \quad & \quad \quad \\ \hline \quad \$ [Índice](#page-2-0)

**[Siguiente](#page-4-0)** 

<span id="page-4-0"></span>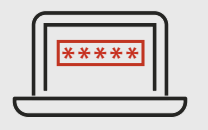

## Cómo ingresar a HSBC eTrading

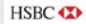

Para hacer más simple tu inicio de sesión realizamos el siguiente cambio:<br>Va no usarás tu fecha memorable para ingresar

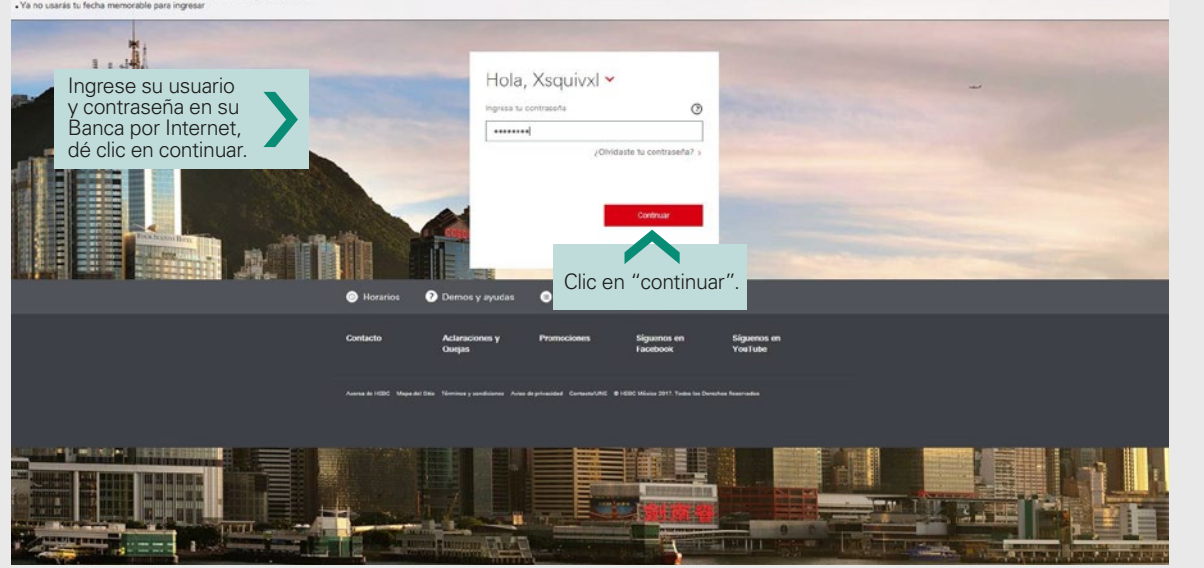

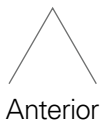

Findice

<span id="page-5-0"></span>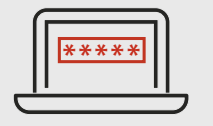

#### Cómo ingresar a HSBC eTrading

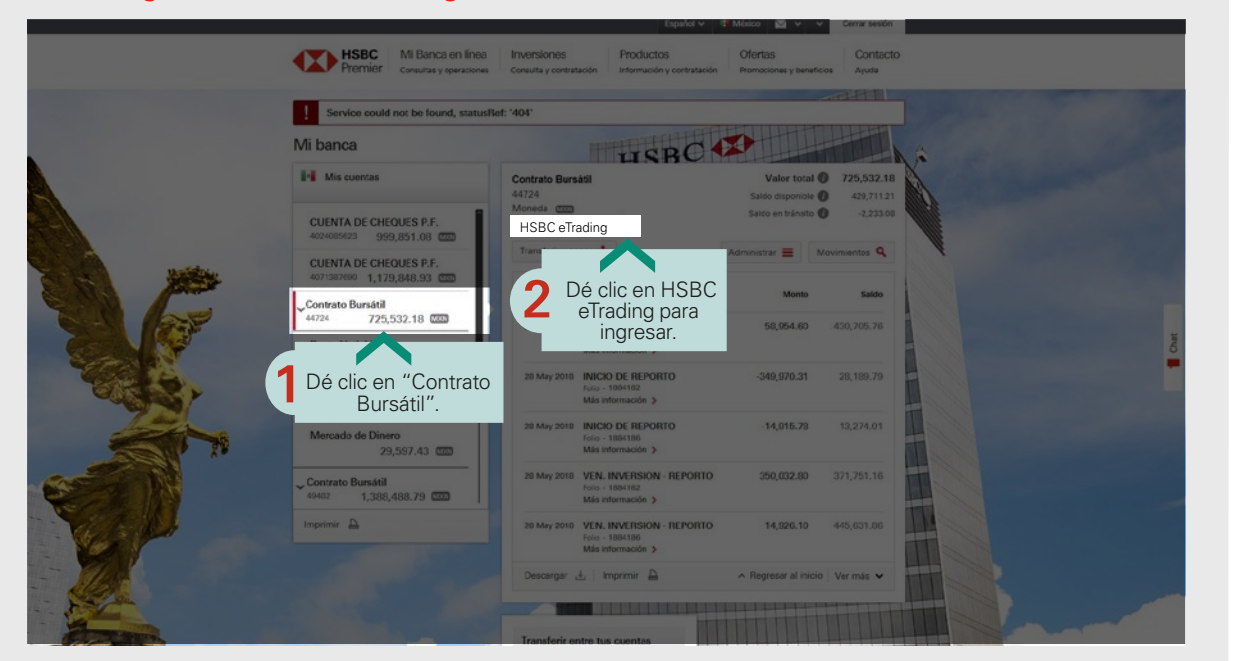

[Anterior](#page-4-0)

Findice

[Siguiente](#page-6-0)

<span id="page-6-0"></span>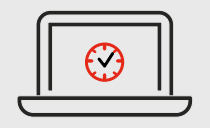

#### Elementos de navegación

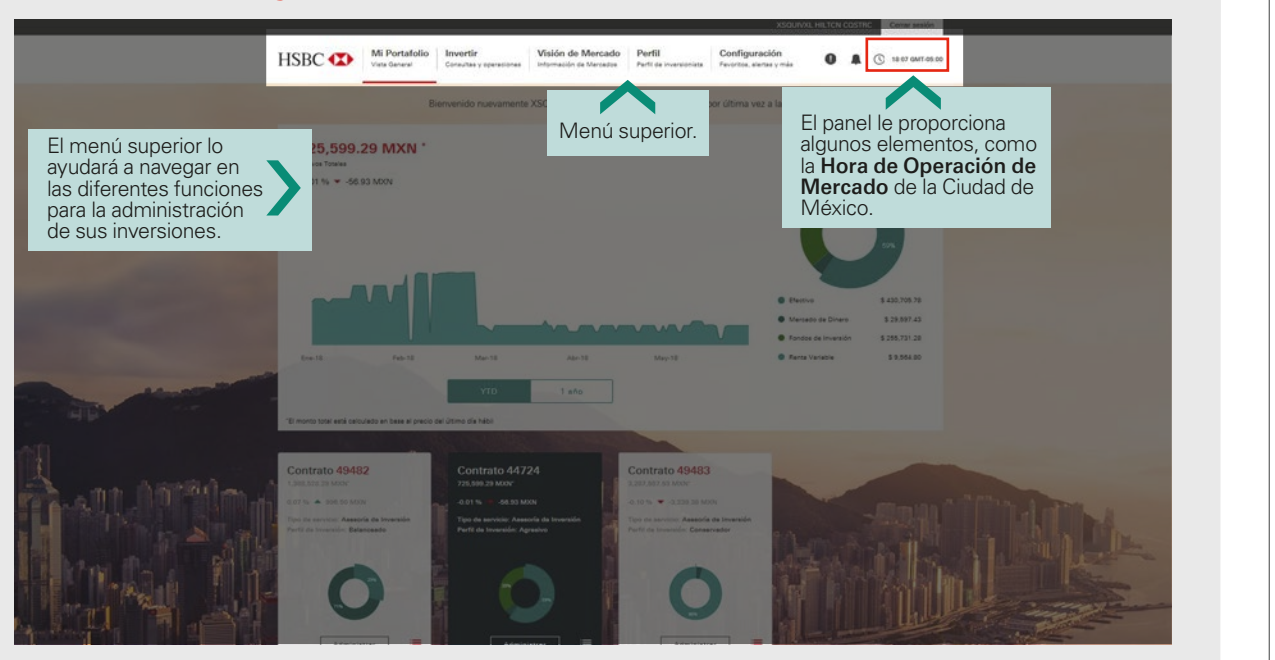

 $\frac{\overline{\mathbf{m}}}{\overline{\mathbf{m}}}$ 

[Siguiente](#page-7-0)

[Anterior](#page-5-0)

<span id="page-7-0"></span>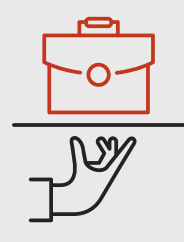

## Mi Portafolio

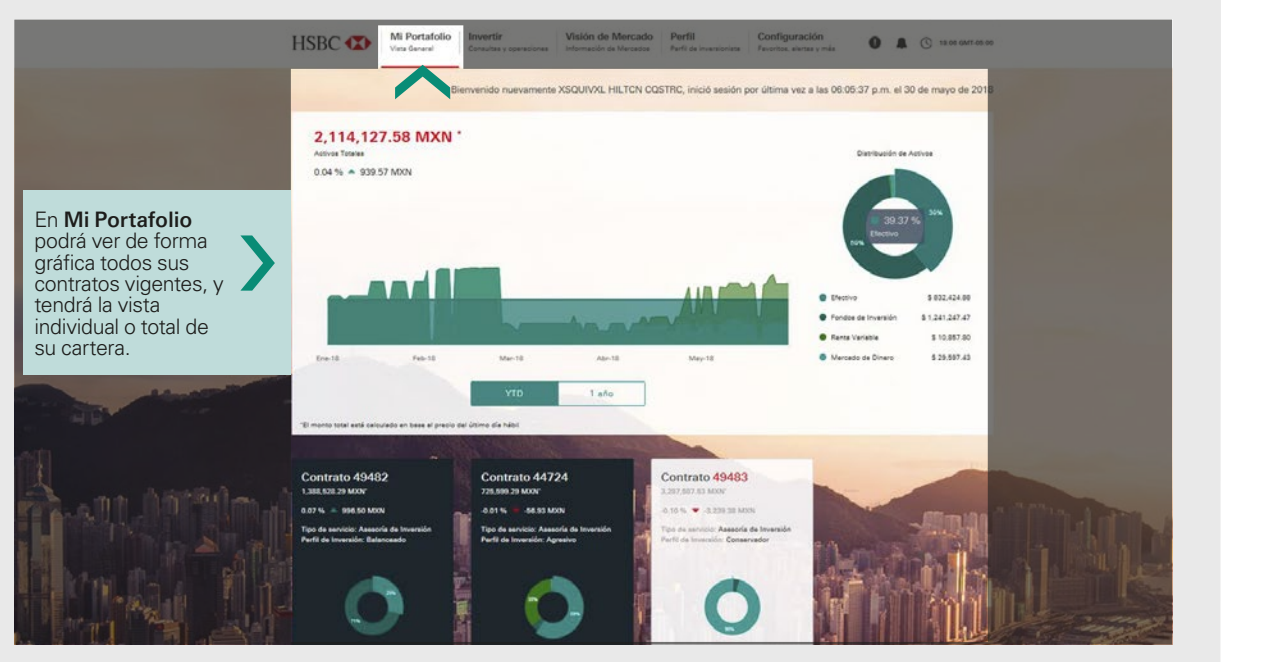

Findice

<span id="page-8-0"></span>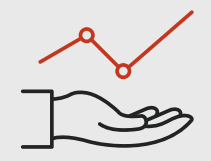

#### Invertir

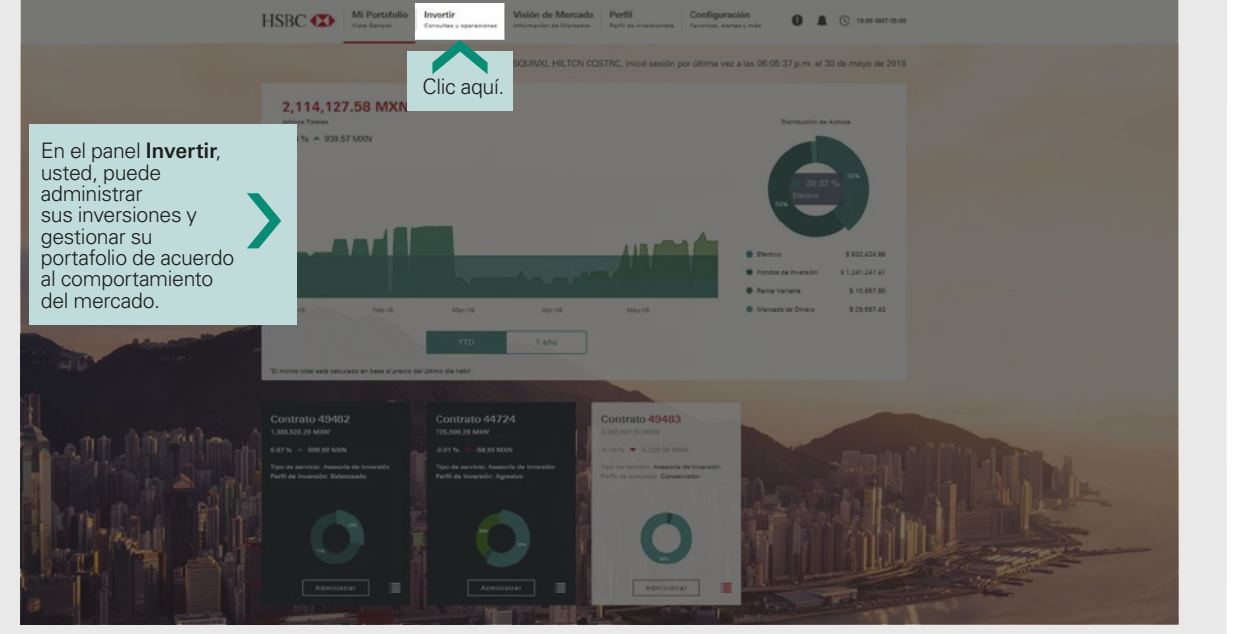

9

[Anterior](#page-7-0)

**Francisco**<br> **Indice** 

<span id="page-9-0"></span>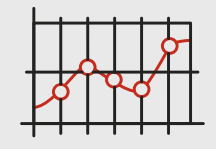

## Invertir / Barra de precios

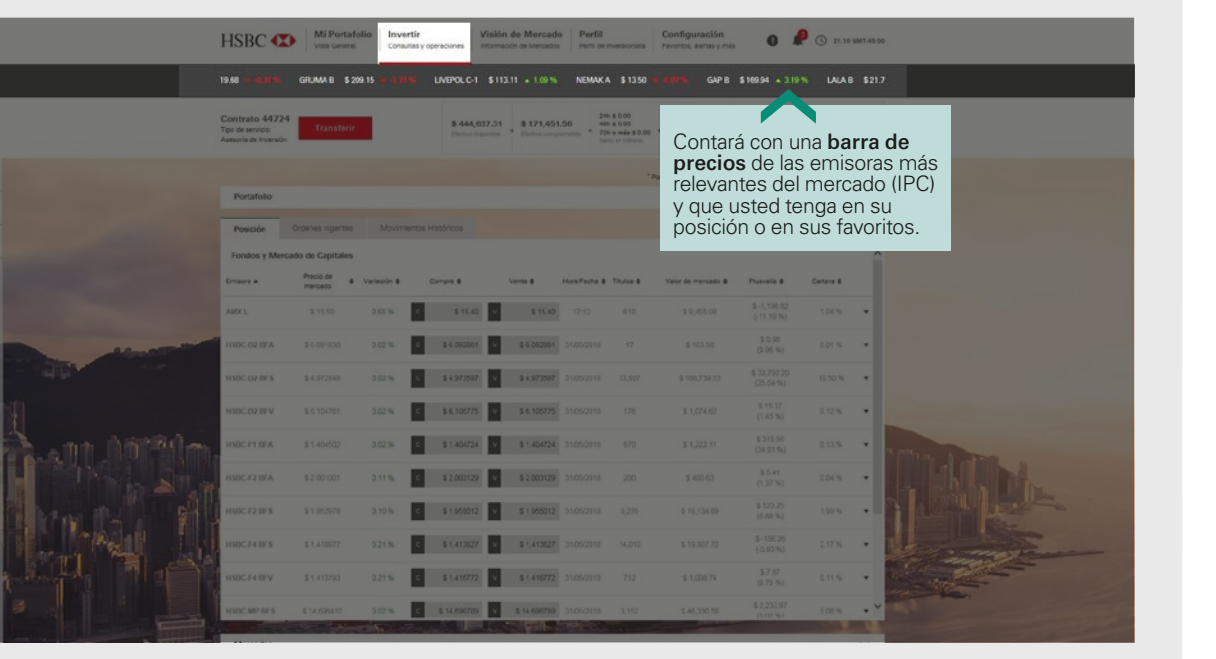

[Anterior](#page-8-0)

亖 [Índice](#page-2-0)

<span id="page-10-0"></span>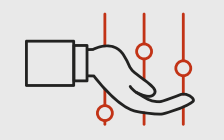

#### Invertir / Resumen de su cartera

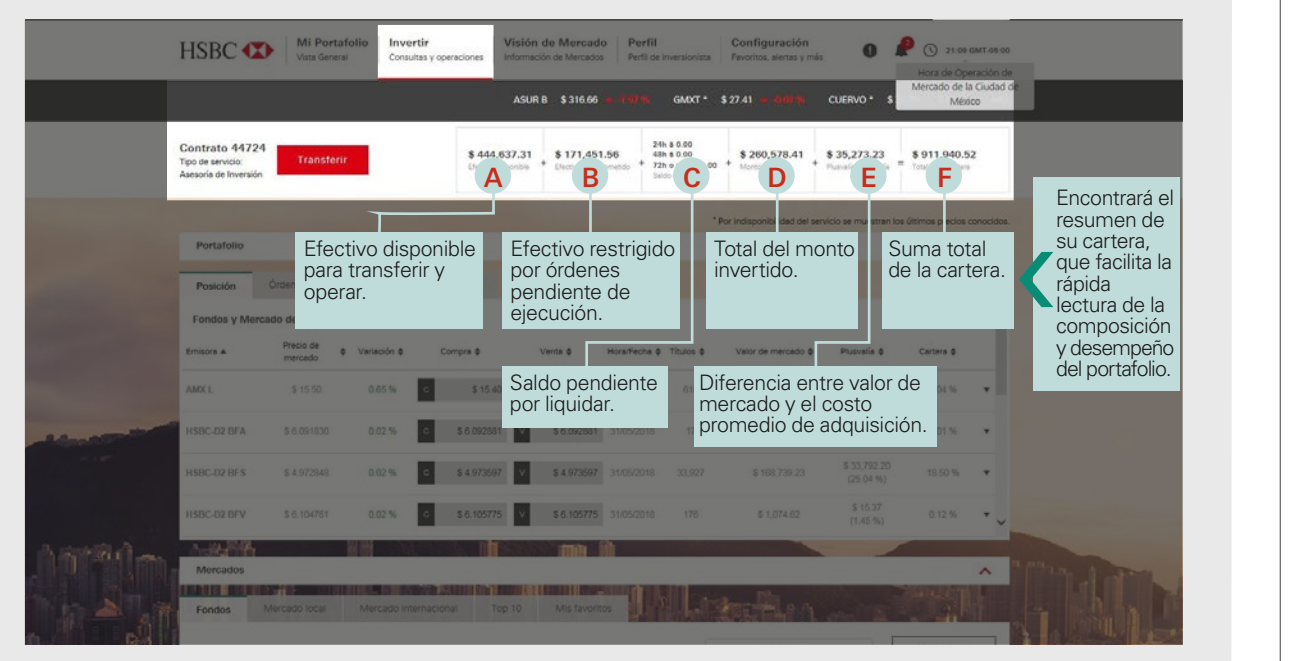

[Anterior](#page-9-0)

三 [Índice](#page-2-0)

[Siguiente](#page-11-0)

<span id="page-11-0"></span>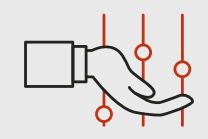

## Invertir / Transferir entre cuentas

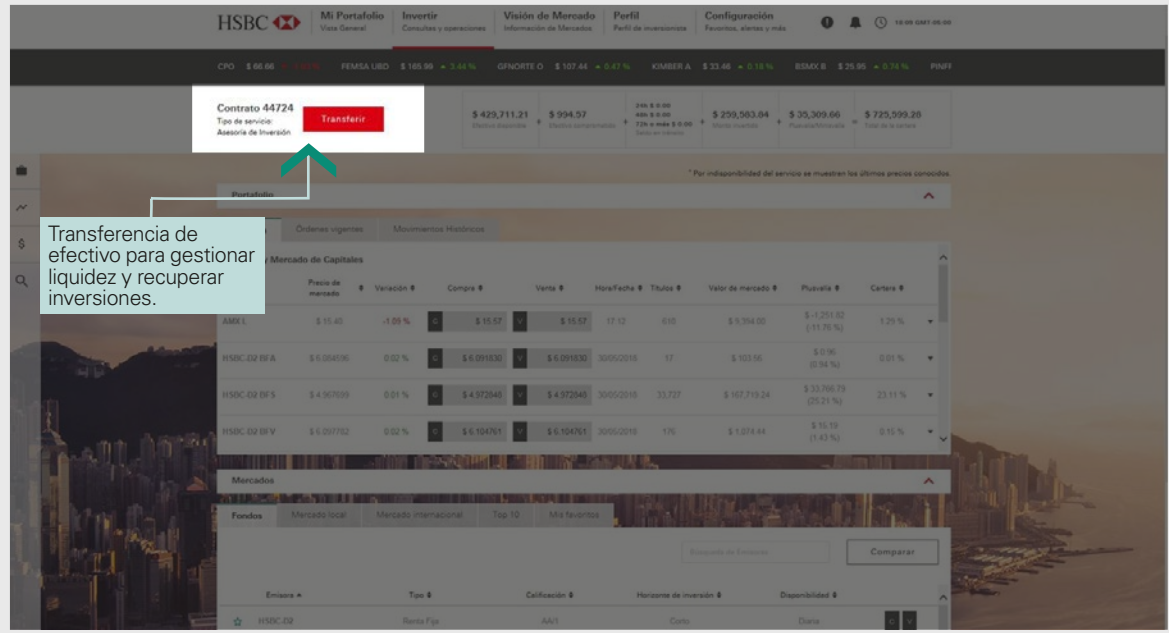

[Anterior](#page-10-0)

Findice

[Siguiente](#page-12-0)

<span id="page-12-0"></span>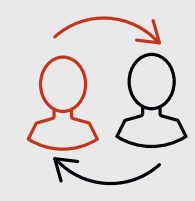

## Invertir / Transferir entre cuentas

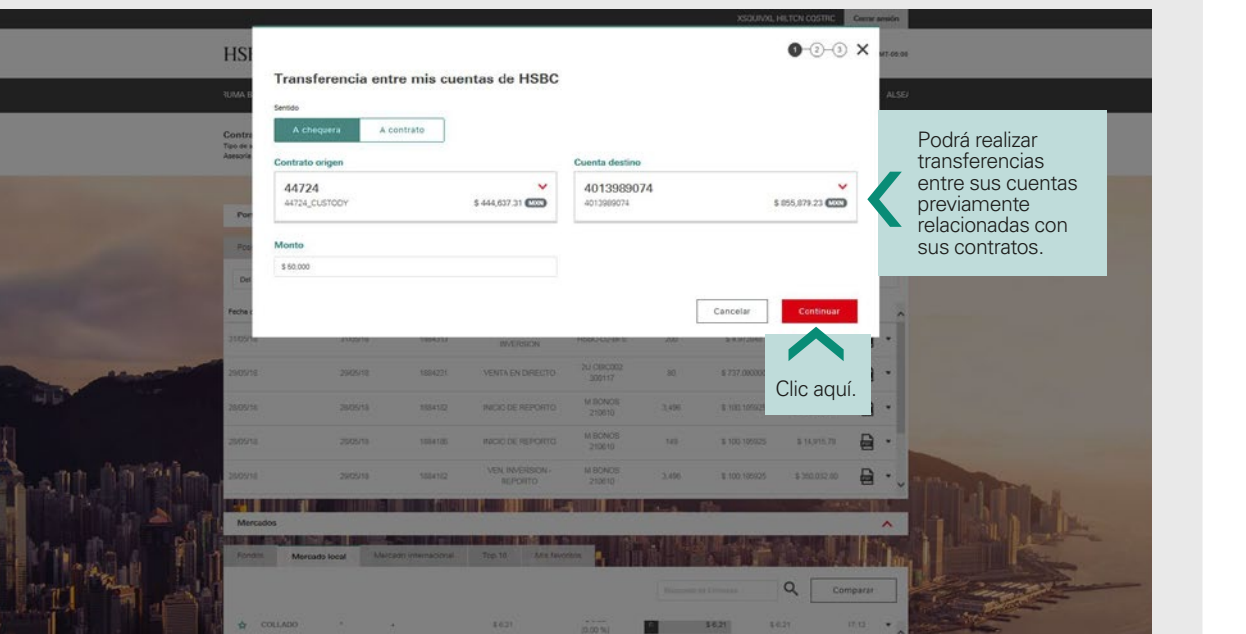

[Anterior](#page-11-0)

Findice

[Siguiente](#page-13-0)

<span id="page-13-0"></span>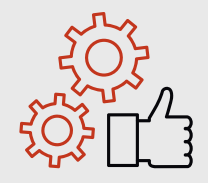

## Invertir / Transferir entre cuentas

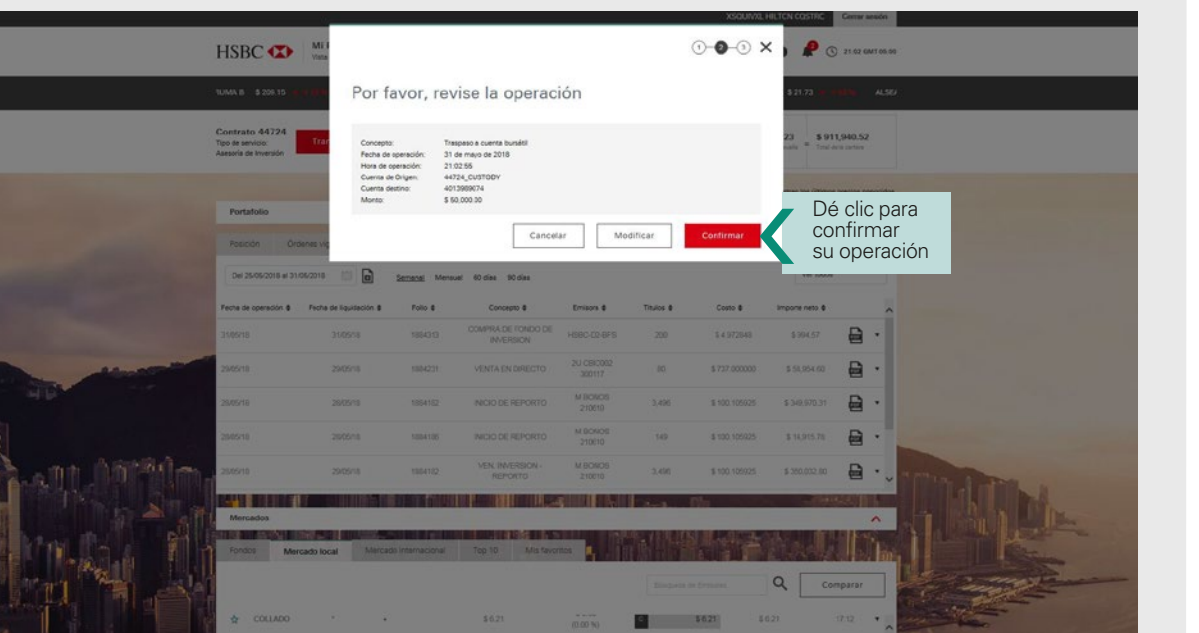

[Anterior](#page-12-0)

**Findice** 

[Siguiente](#page-14-0)

<span id="page-14-0"></span>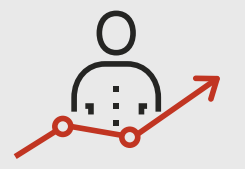

## Invertir / Portafolios

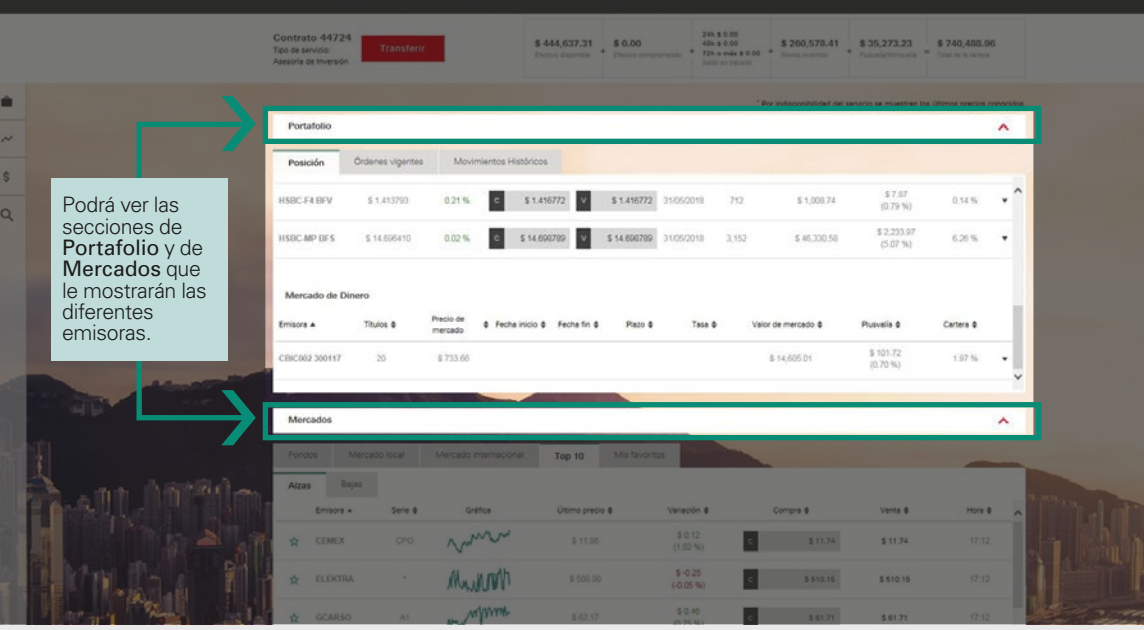

[Anterior](#page-13-0)

Findice

<span id="page-15-0"></span>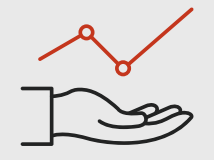

#### Invertir / Portafolios

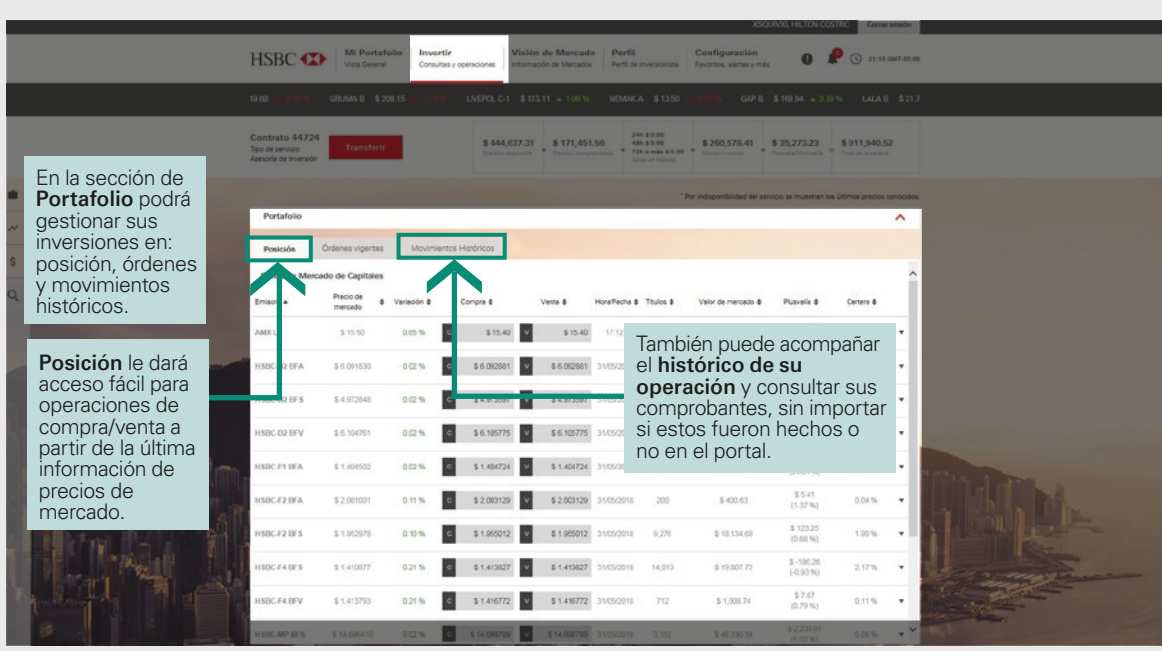

[Anterior](#page-14-0)

 $\frac{\underline{111}}{\underline{111}}$ 

[Siguiente](#page-16-0)

<span id="page-16-0"></span>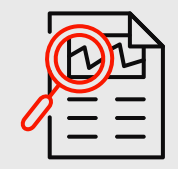

#### Invertir / Mercados

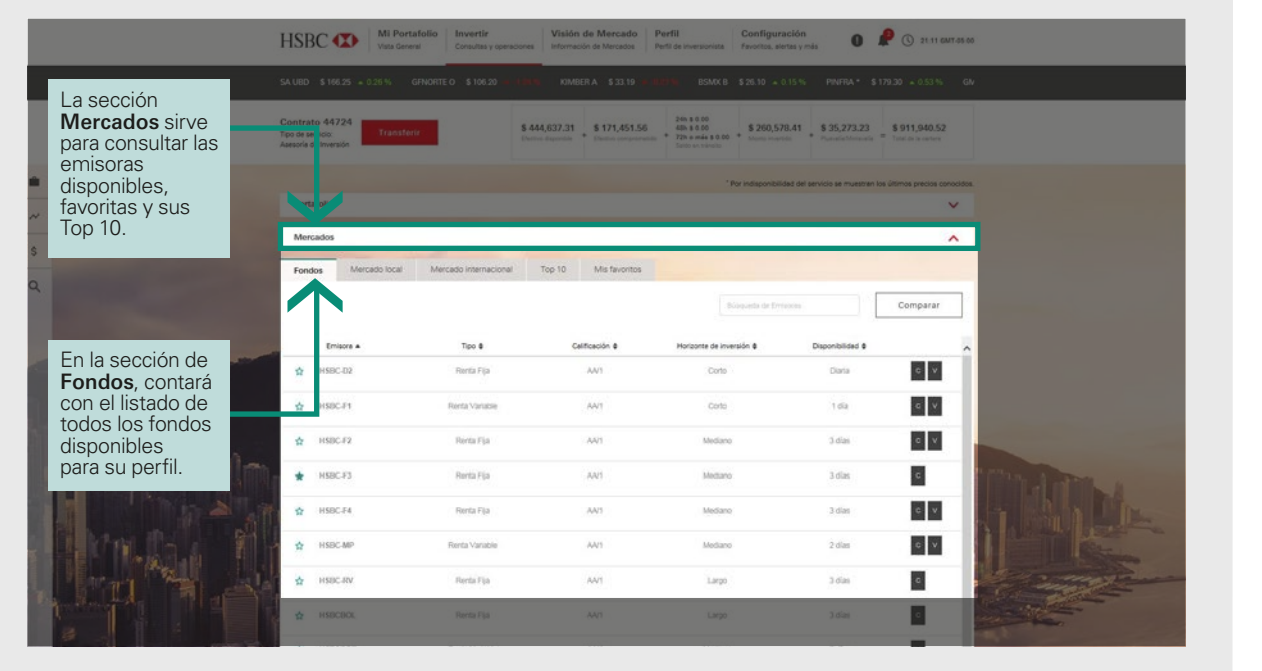

[Anterior](#page-15-0)

Findice

[Siguiente](#page-17-0)

<span id="page-17-0"></span>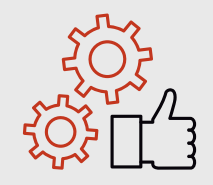

#### Invertir / Mercados

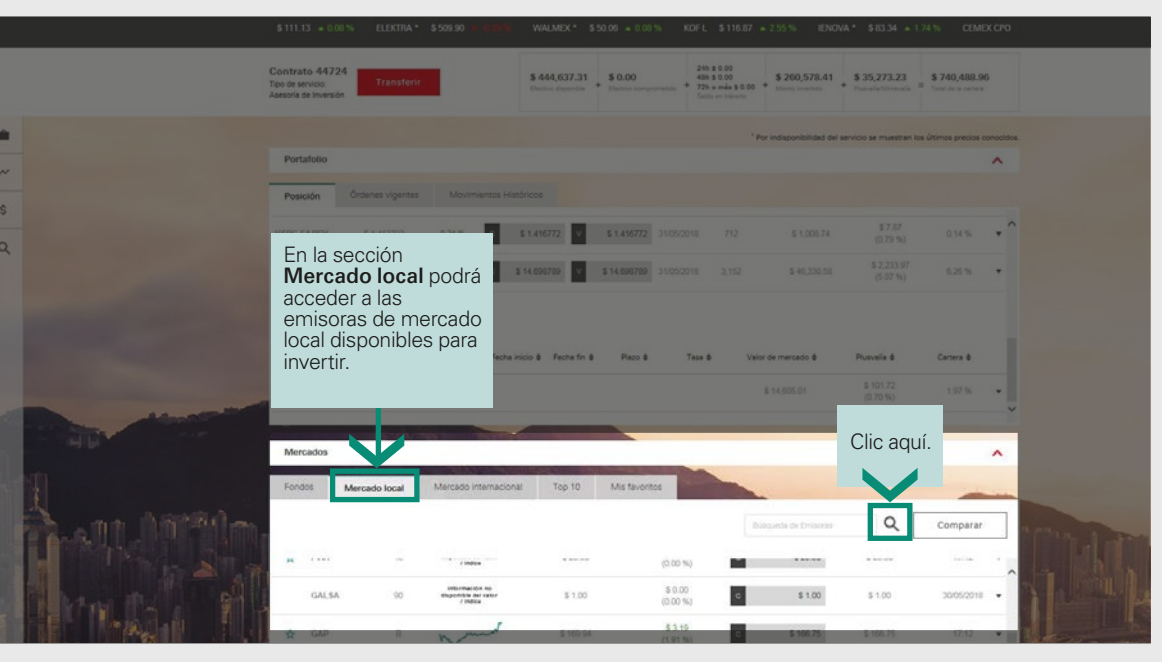

[Anterior](#page-16-0)

Findice

[Siguiente](#page-18-0)

<span id="page-18-0"></span>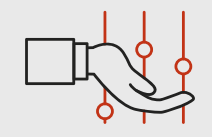

## Invertir / Mercados

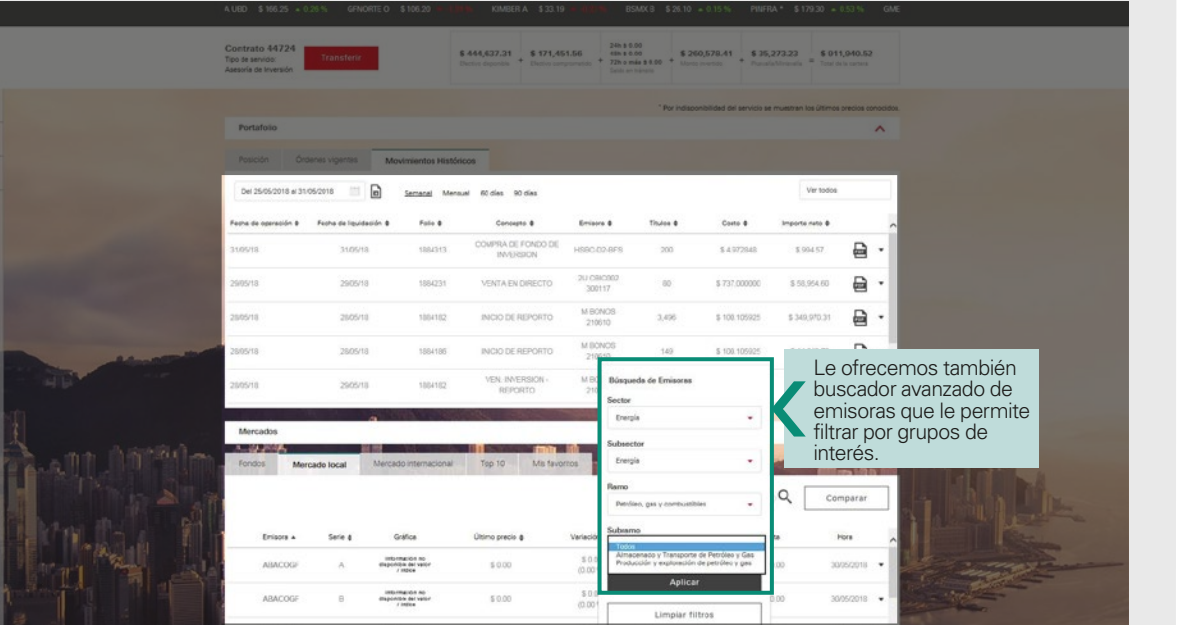

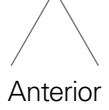

Findice

[Siguiente](#page-19-0)

<span id="page-19-0"></span>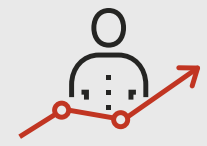

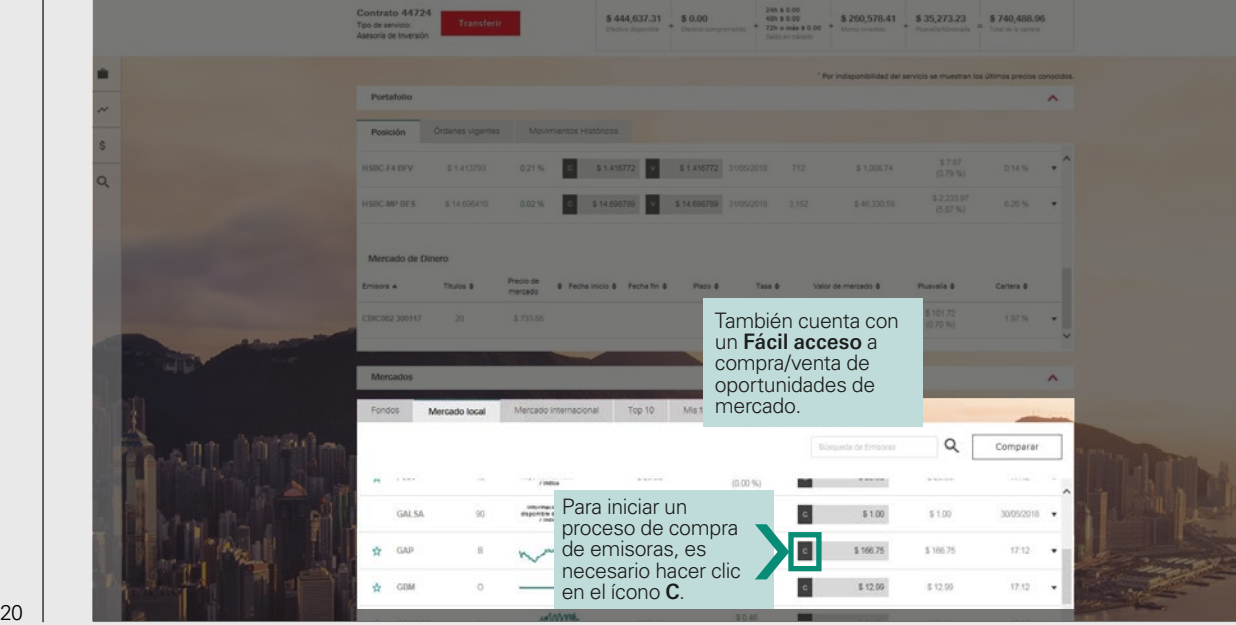

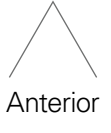

Findice

<span id="page-20-0"></span>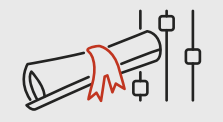

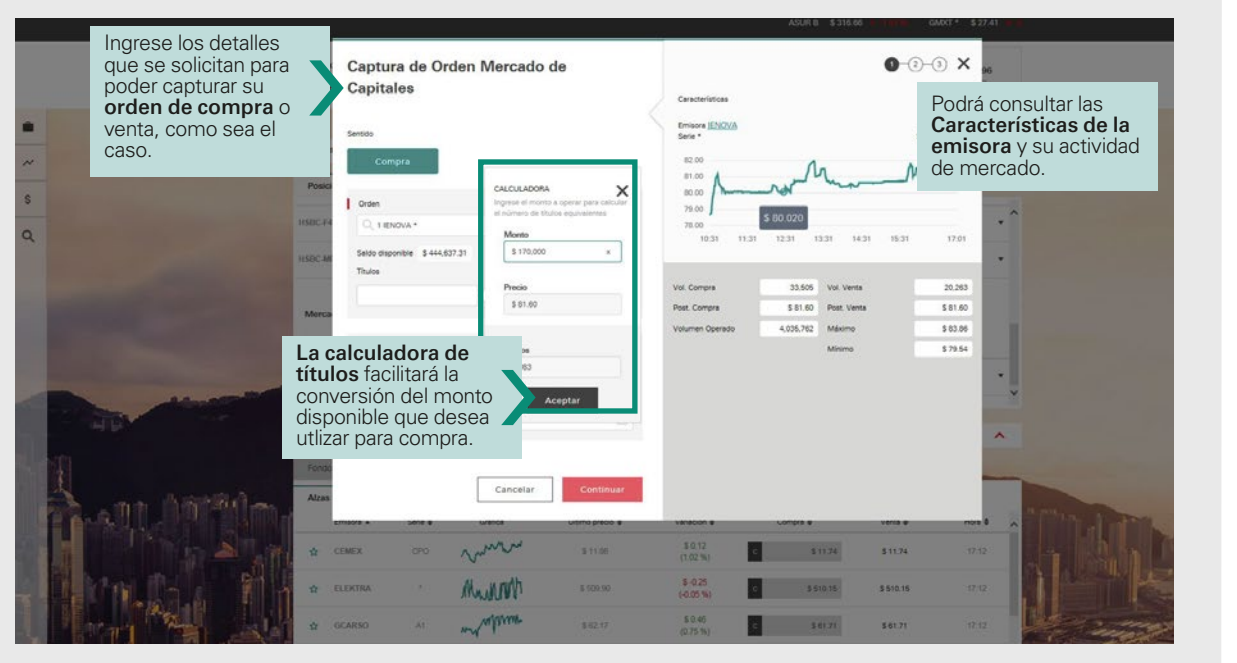

[Anterior](#page-19-0)

E [Índice](#page-2-0)

[Siguiente](#page-21-0)

<span id="page-21-0"></span>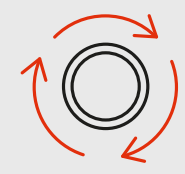

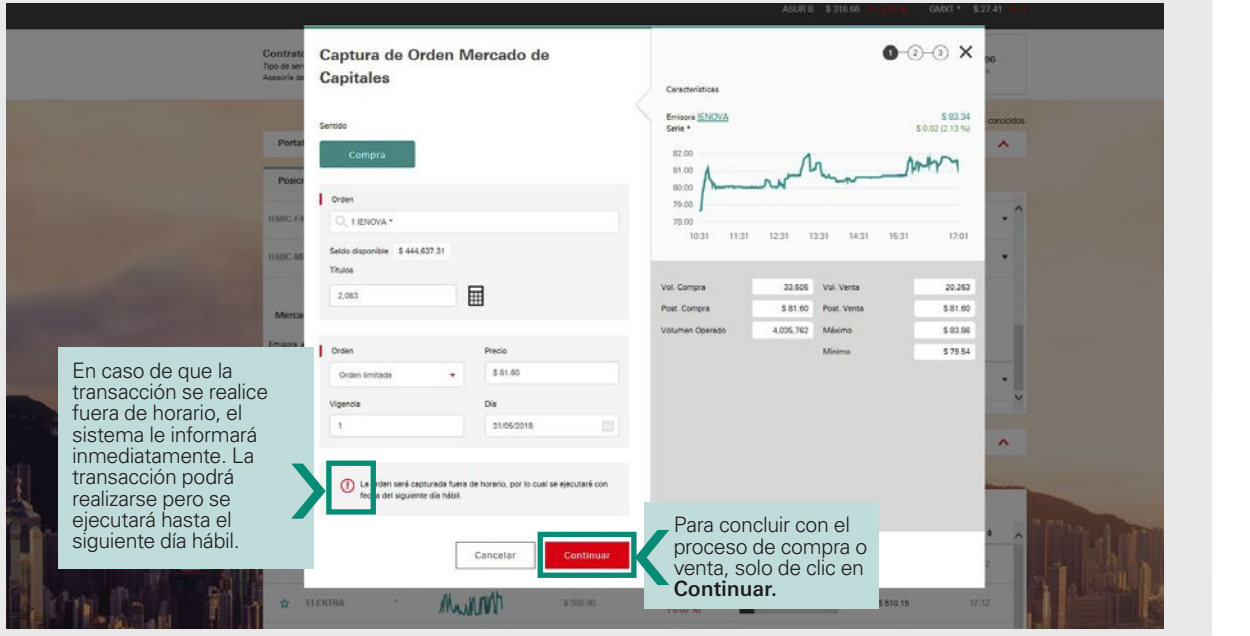

[Anterior](#page-20-0)

 $\frac{\underline{11}}{\underline{11}}$ 

[Siguiente](#page-22-0)

<span id="page-22-0"></span>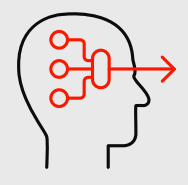

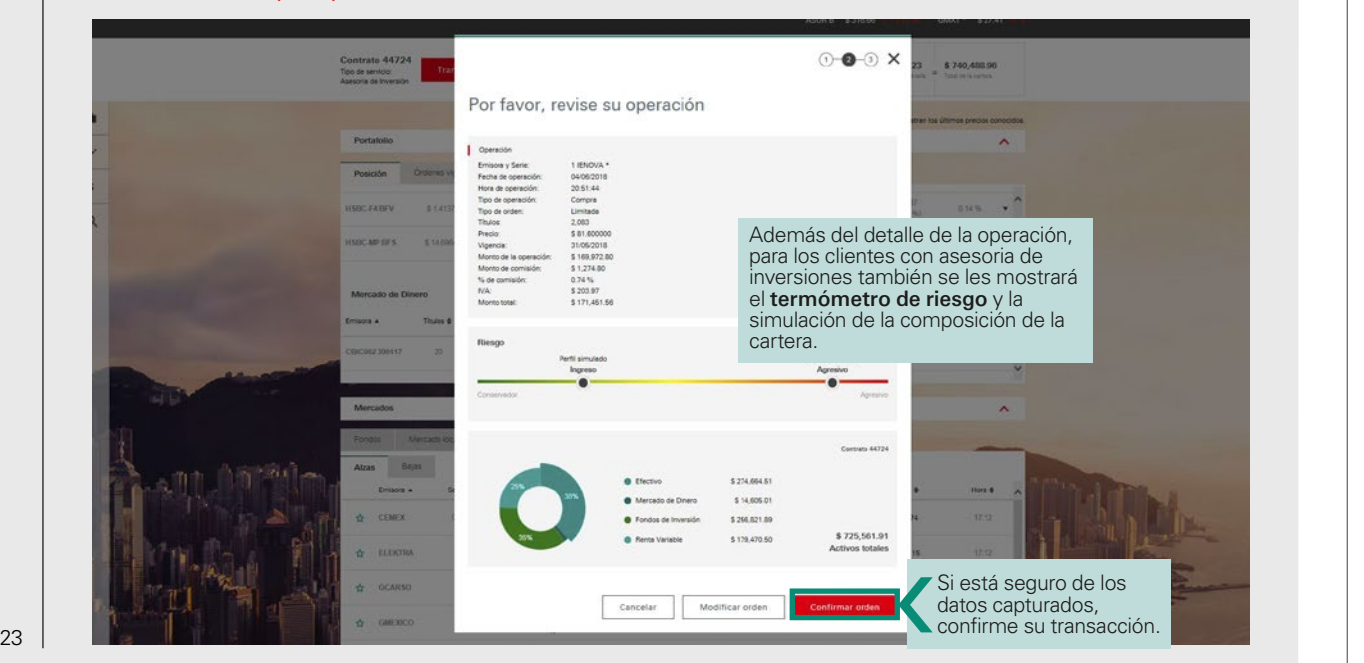

**Findice** 

[Siguiente](#page-23-0)

[Anterior](#page-21-0)

<span id="page-23-0"></span>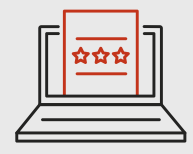

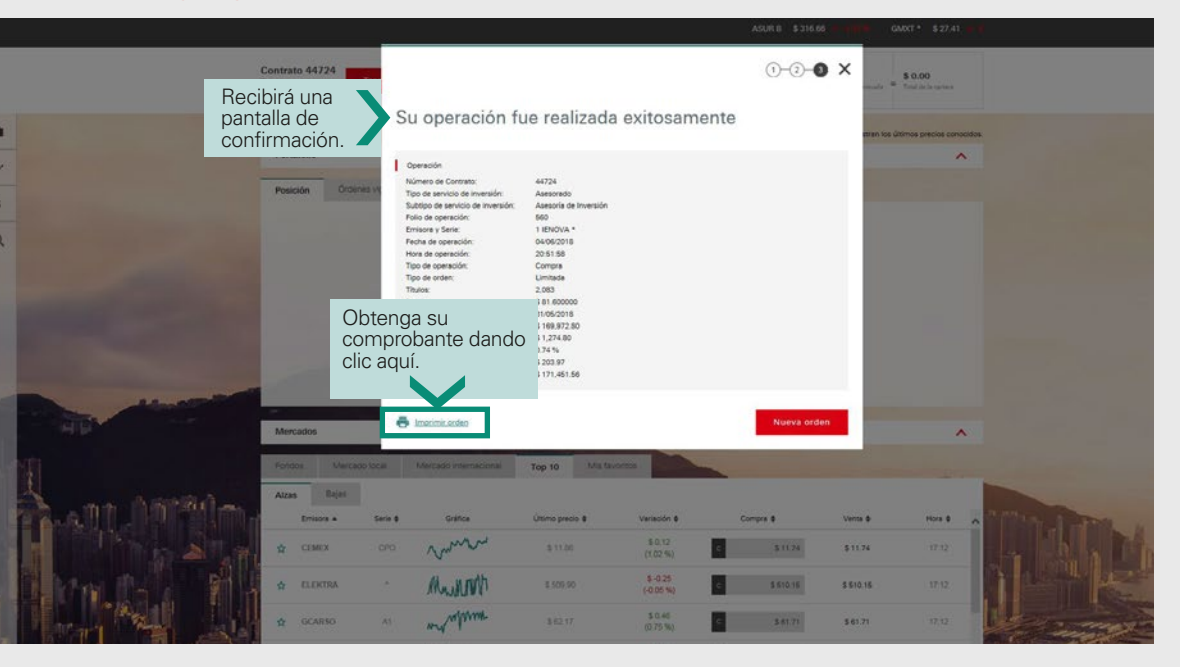

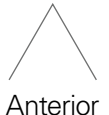

Findice

[Siguiente](#page-24-0)

<span id="page-24-0"></span>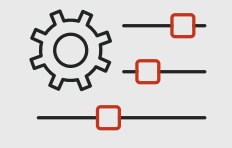

# Otras funciones eTrading

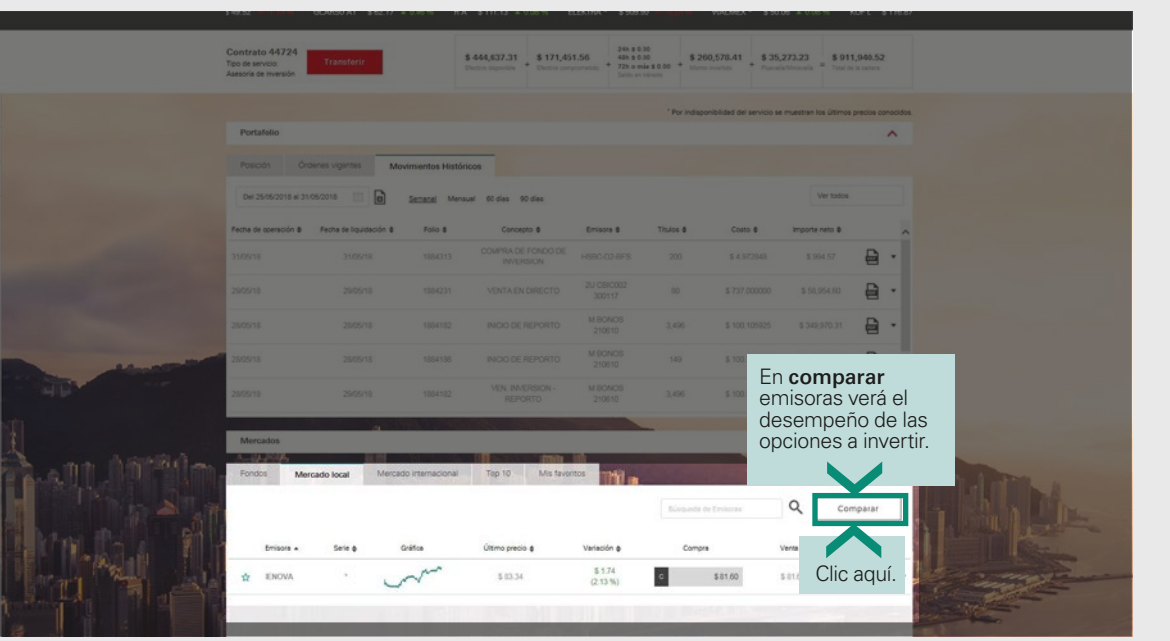

[Anterior](#page-23-0)

Findice

<span id="page-25-0"></span>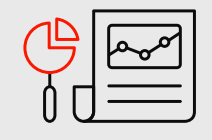

## Otras funciones eTrading / comparar

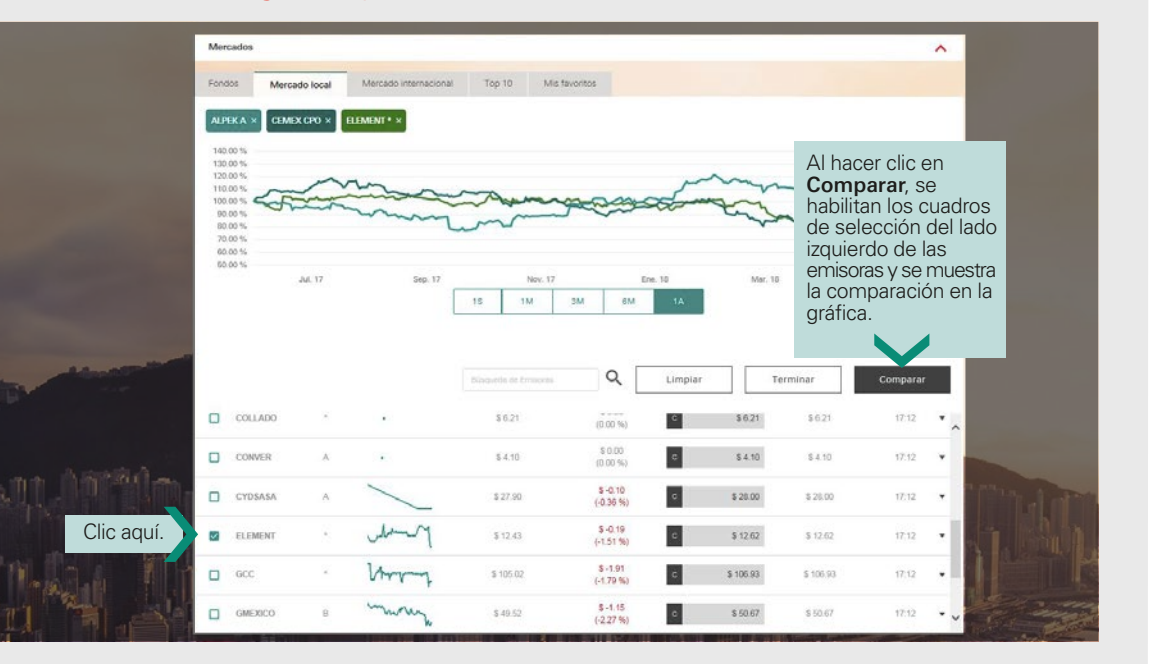

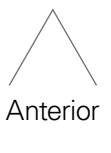

Findice

<span id="page-26-0"></span>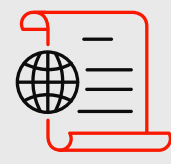

## Otras funciones eTrading / Mercado Internacional

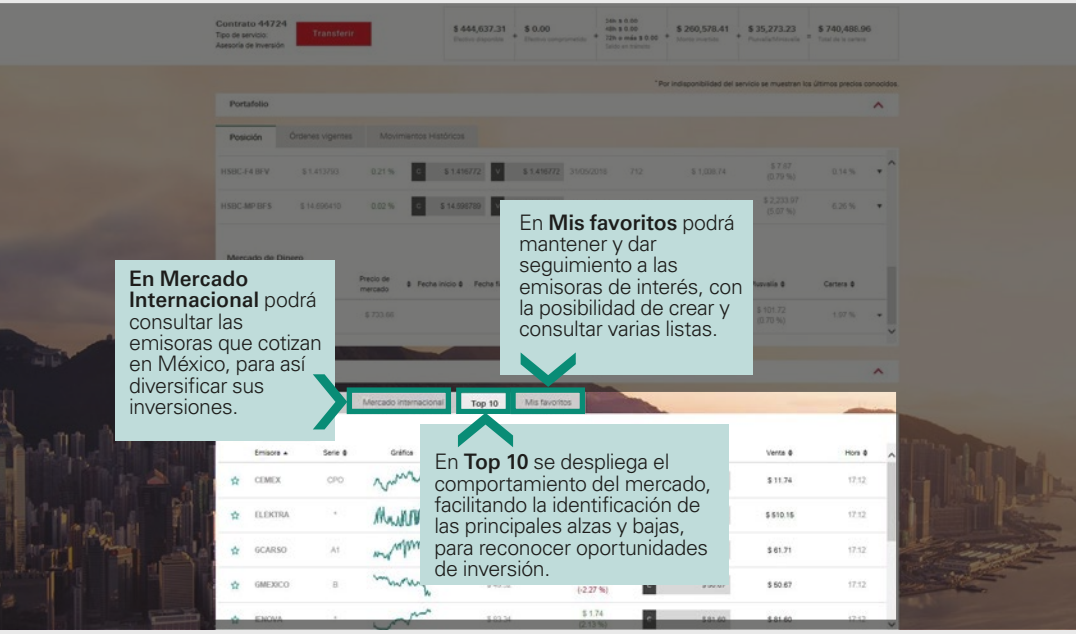

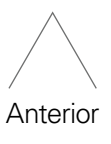

Findice

<span id="page-27-0"></span>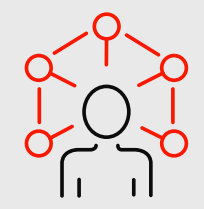

28

# Otras funciones eTrading / Menú de acceso rápido

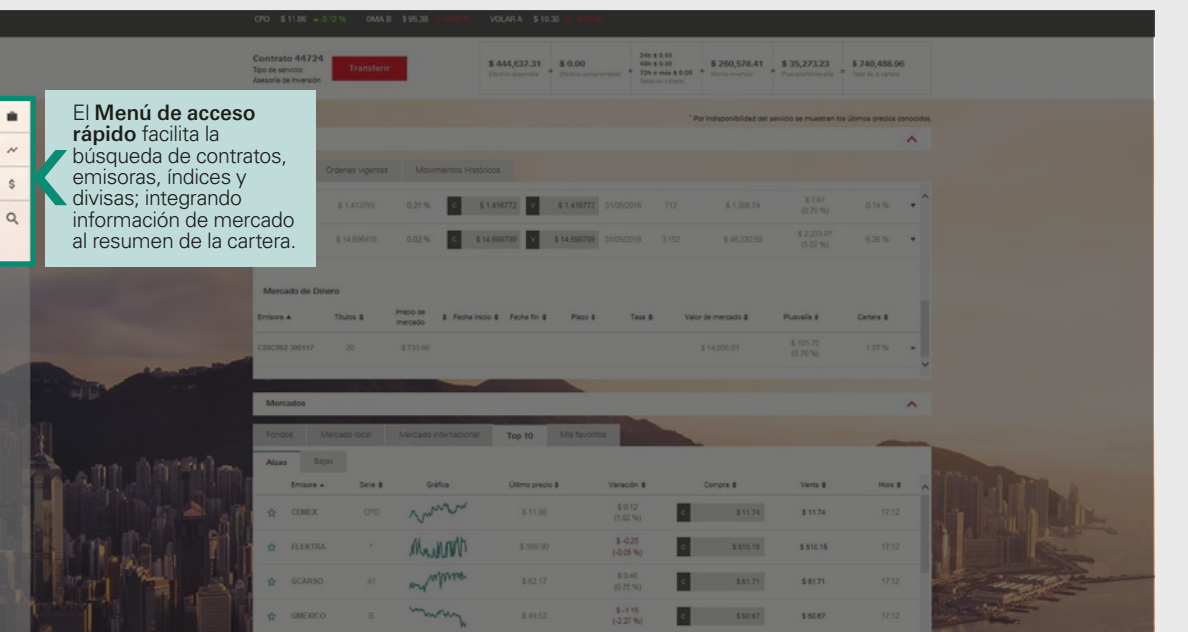

[Anterior](#page-26-0)

 $\frac{\underline{111}}{\underline{111}}$ 

<span id="page-28-0"></span>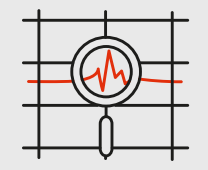

## Otras funciones eTrading / Menú de acceso rápido

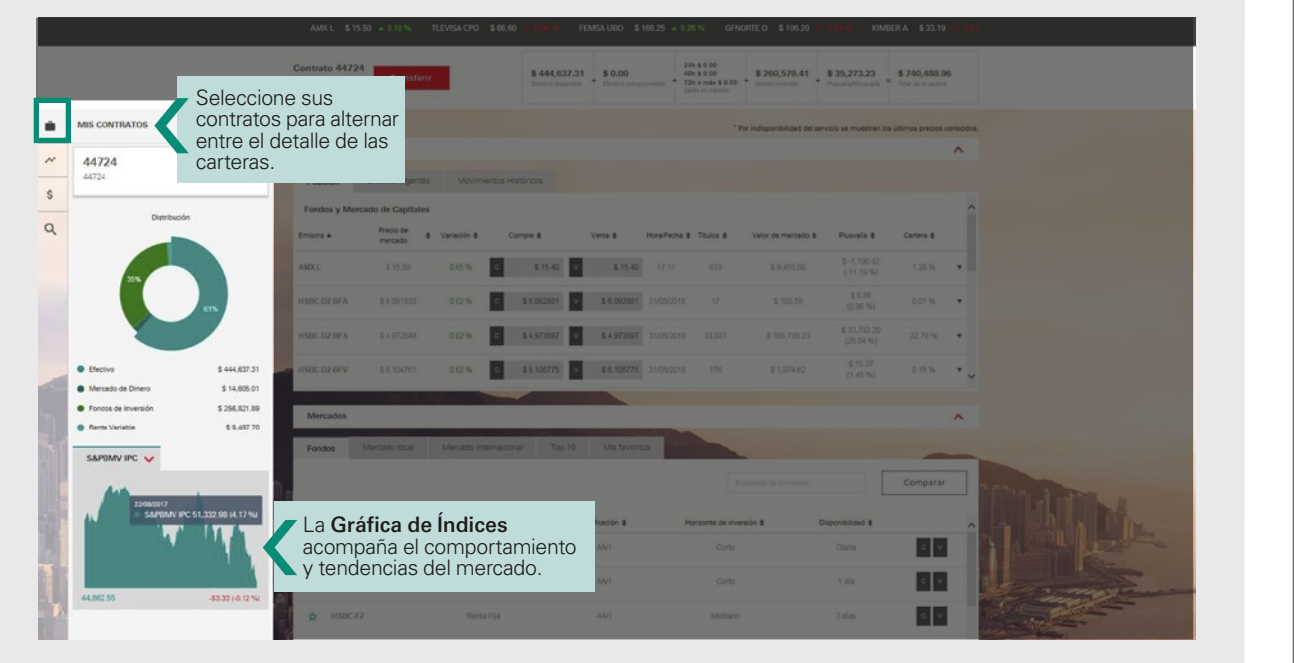

[Anterior](#page-27-0)

[Índice](#page-2-0)

[Siguiente](#page-29-0)

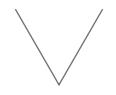

<span id="page-29-0"></span>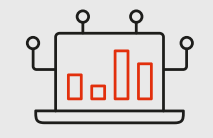

# Otras funciones eTrading / Menú de índices

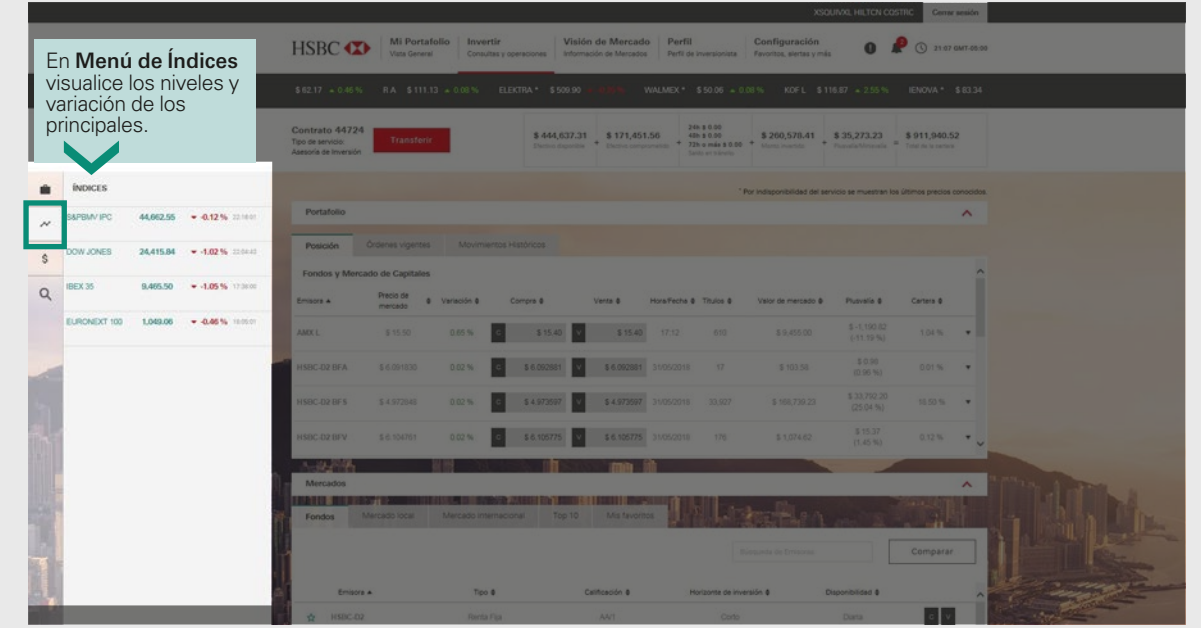

[Anterior](#page-28-0)

 $\frac{\underline{111}}{\underline{111}}$ 

[Siguiente](#page-30-0)

<span id="page-30-0"></span>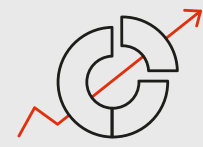

#### Otras funciones eTrading / Menú de índices

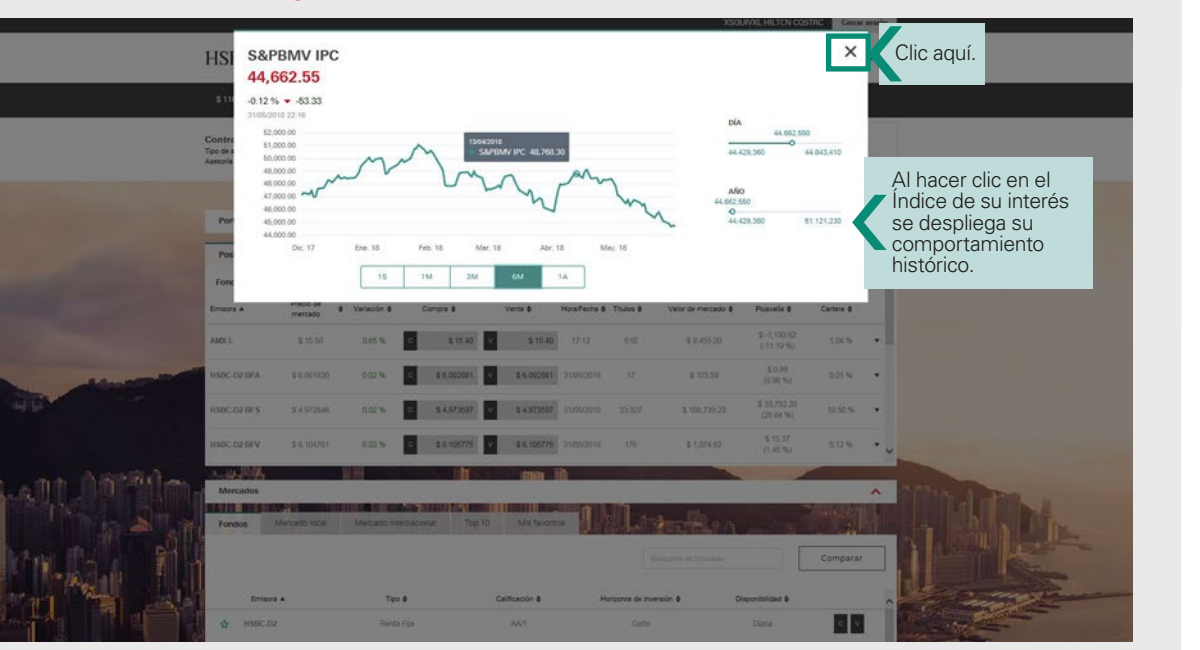

[Anterior](#page-29-0)

E [Índice](#page-2-0)

[Siguiente](#page-31-0)

<span id="page-31-0"></span>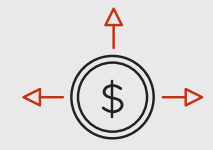

## Otras funciones eTrading / Menú de divisas

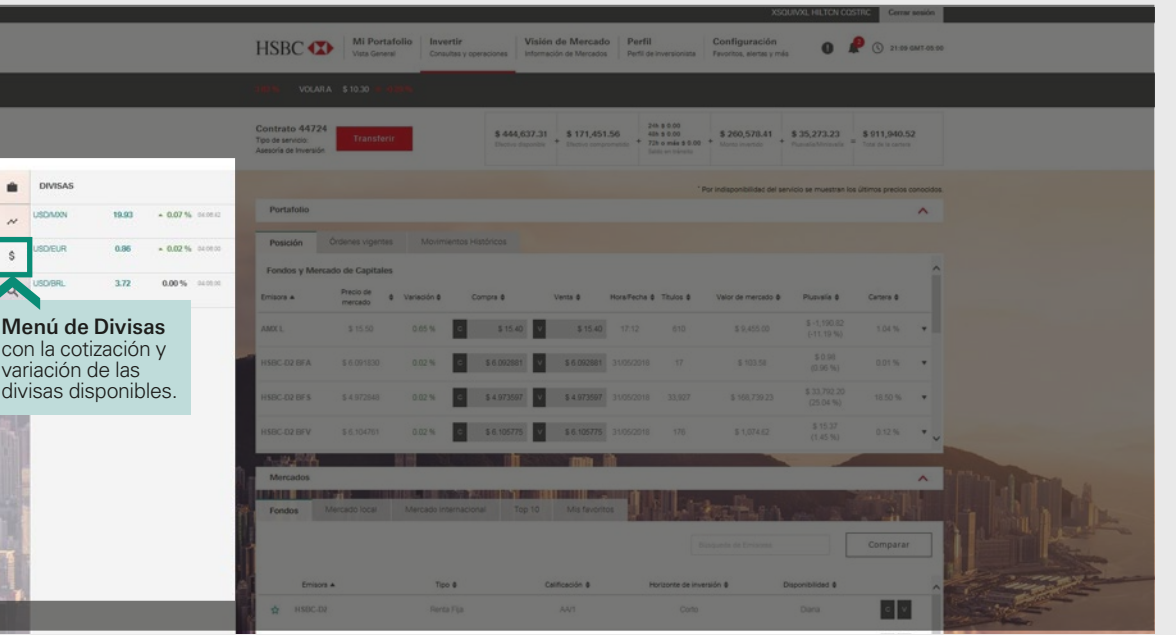

[Anterior](#page-30-0)

Findice

[Siguiente](#page-32-0)

<span id="page-32-0"></span>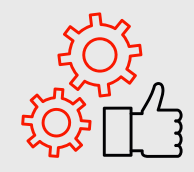

# Otras funciones eTrading / Menú de divisas

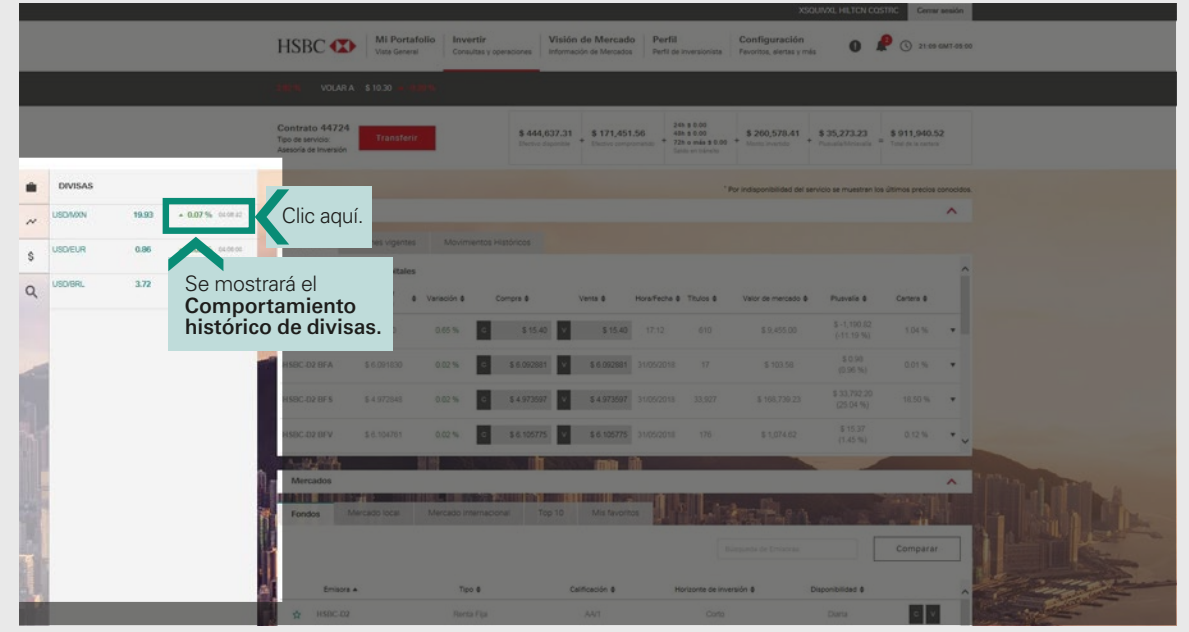

[Anterior](#page-31-0)

Findice

[Siguiente](#page-33-0)

<span id="page-33-0"></span>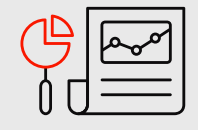

## Otras funciones eTrading / Menú de divisas

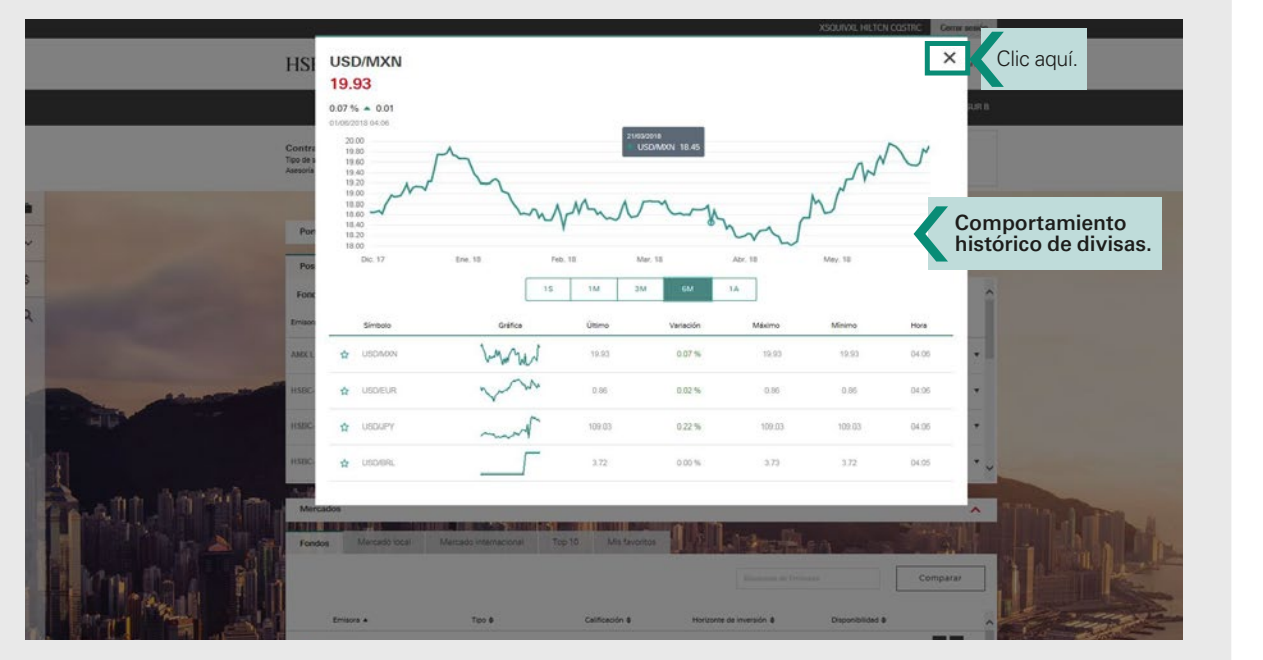

[Anterior](#page-32-0)

Findice

<span id="page-34-0"></span>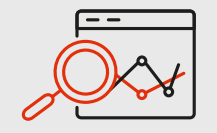

## Otras funciones eTrading / Buscador rápido de emisoras

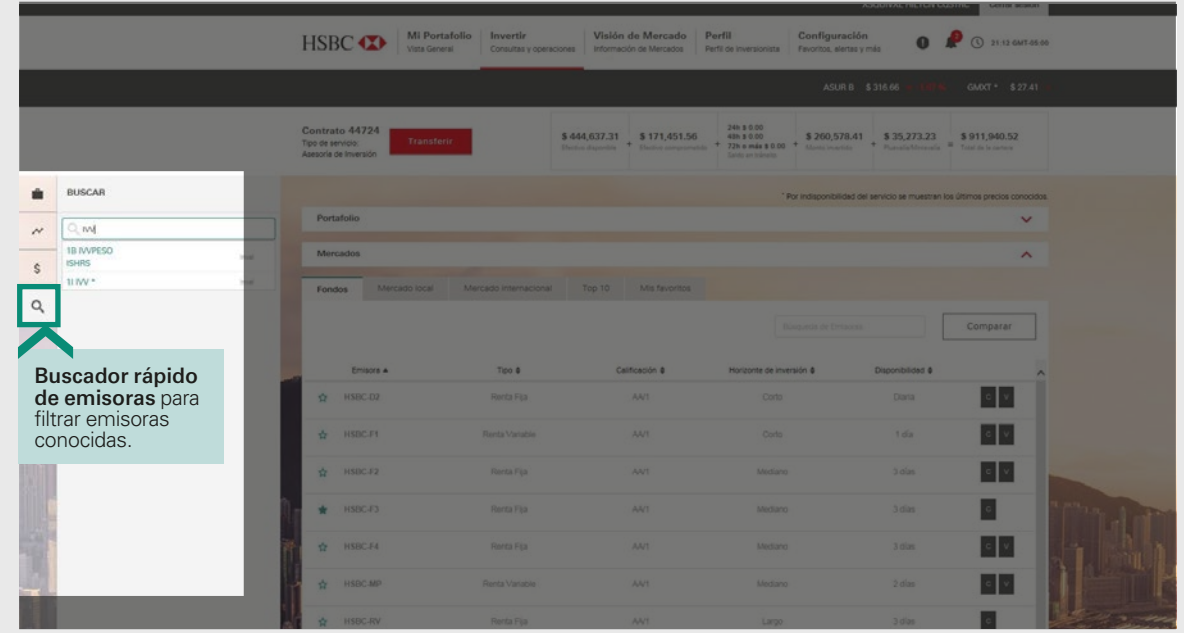

[Anterior](#page-33-0)

Findice

[Siguiente](#page-35-0)

<span id="page-35-0"></span>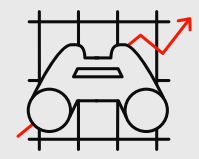

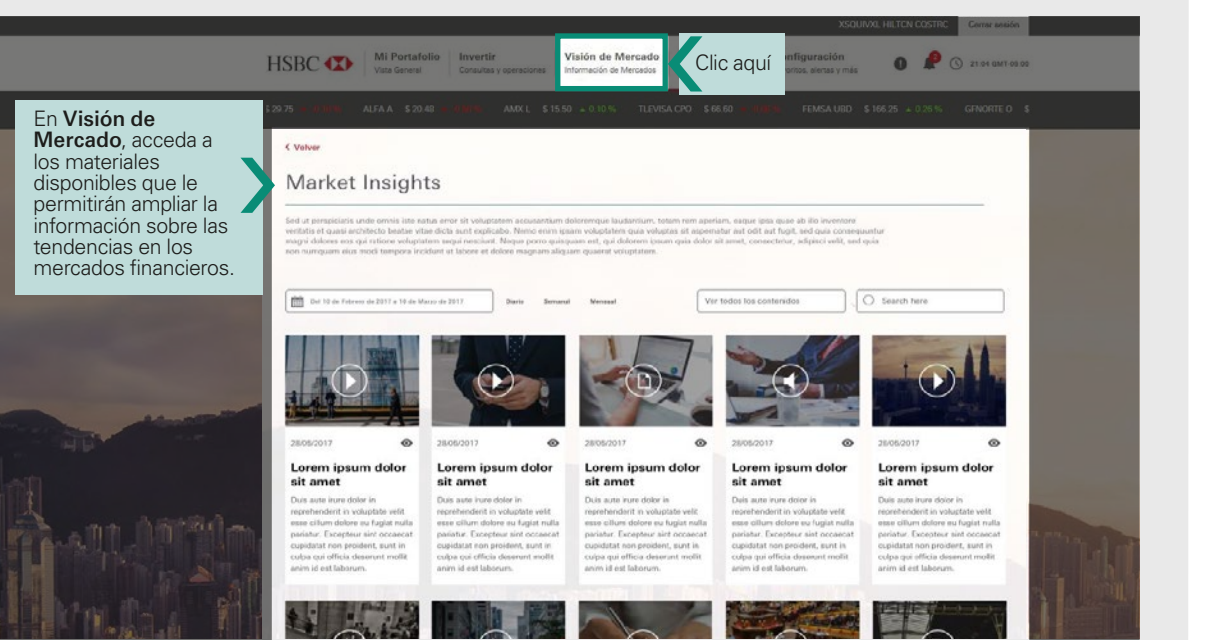

Findice

**[Siguiente](#page-36-0)** 

[Anterior](#page-34-0)

#### Otras funciones eTrading / Visión de mercado

<span id="page-36-0"></span>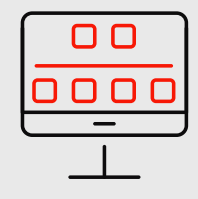

# Otras funciones eTrading / Perfil del inversionista

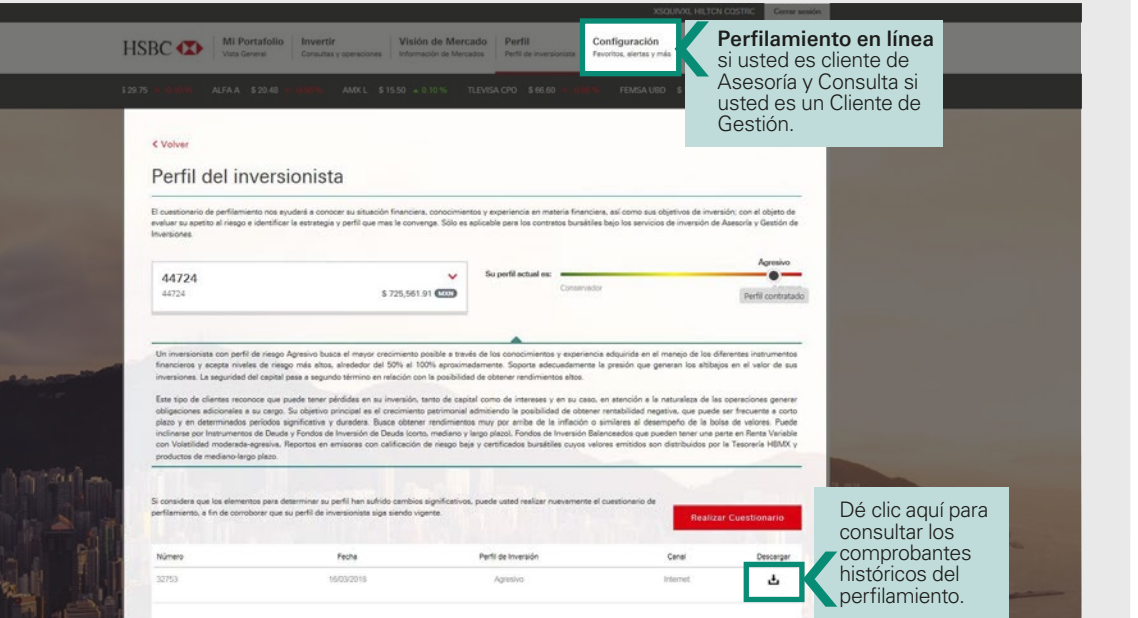

[Anterior](#page-35-0)

Findice

<span id="page-37-0"></span>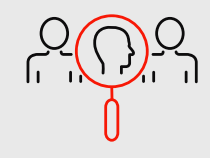

# Otras funciones eTrading / Configuración

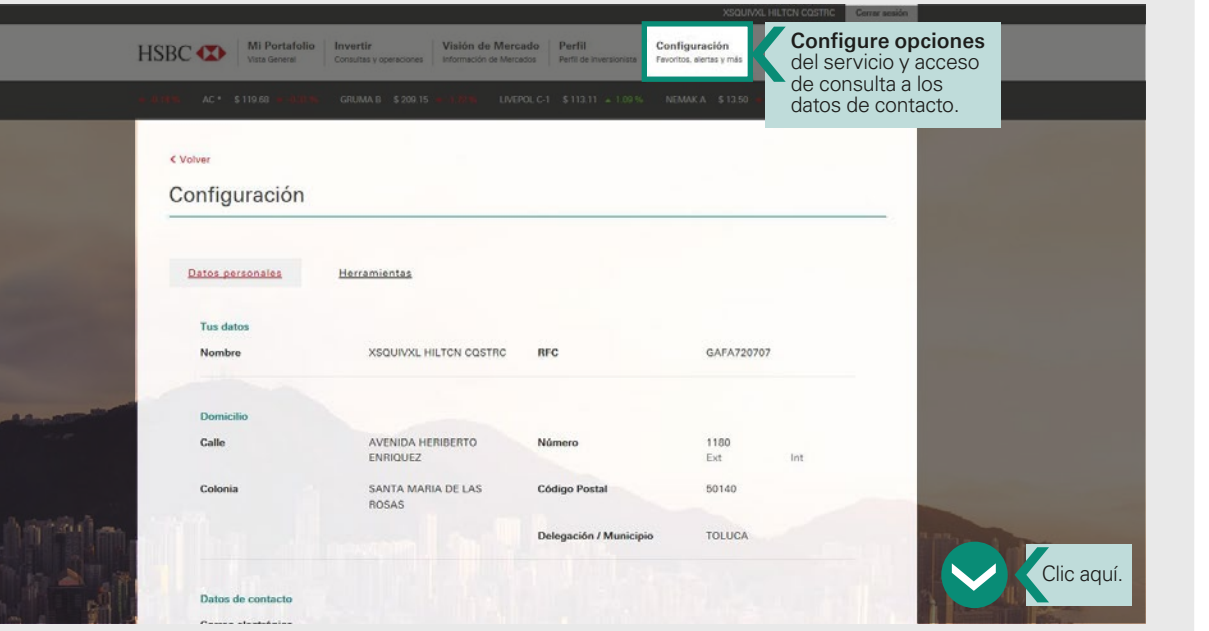

[Anterior](#page-36-0)

Findice

[Siguiente](#page-38-0)

<span id="page-38-0"></span>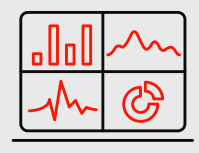

# Otras funciones eTrading / Configuración

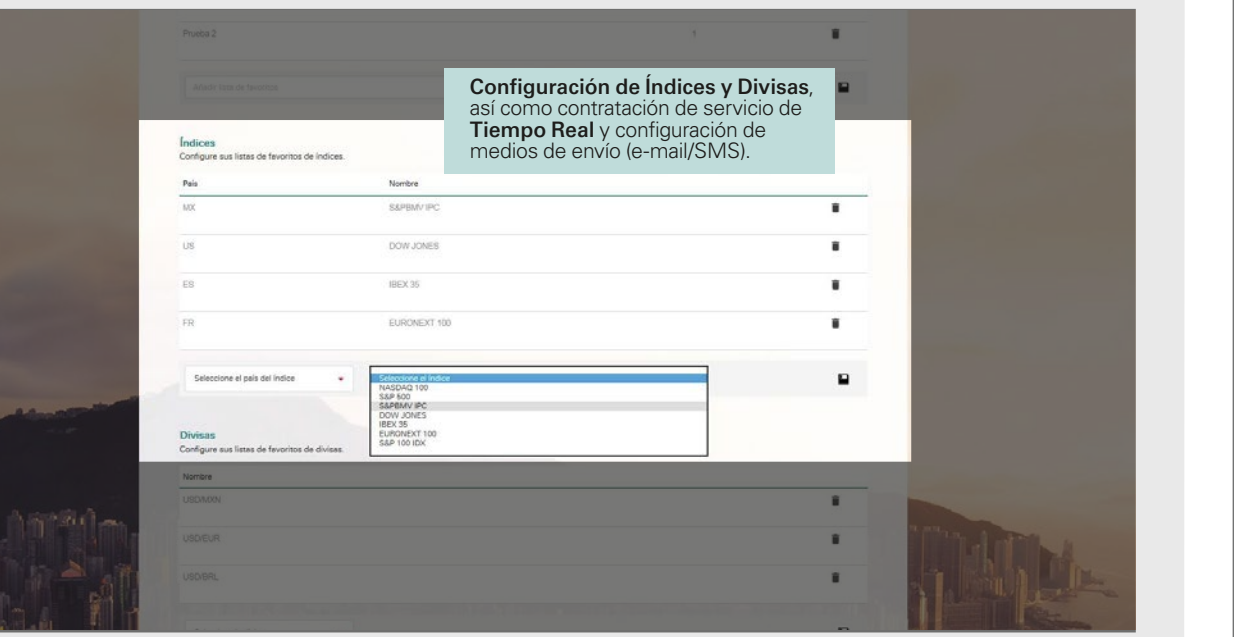

Findice

[Siguiente](#page-39-0)

[Anterior](#page-37-0)

<span id="page-39-0"></span>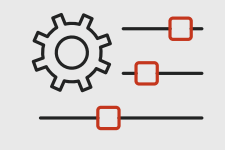

## Configuración de alertas

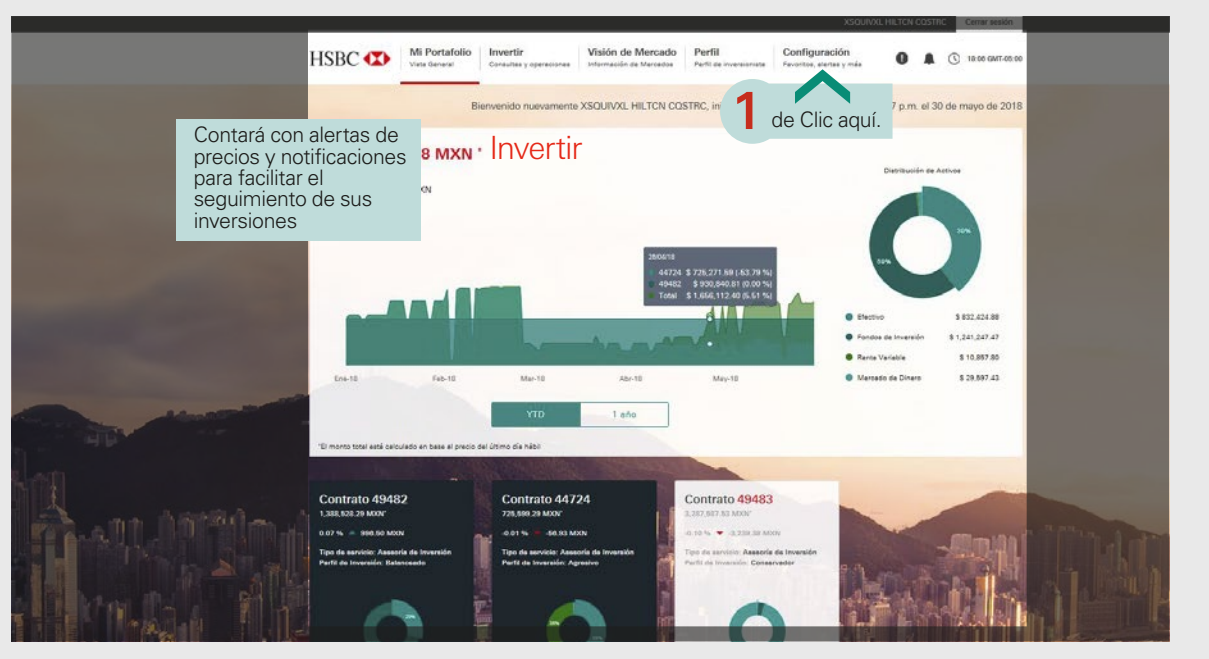

[Anterior](#page-38-0)

 $\frac{\underline{11}}{\underline{11}}$ 

[Siguiente](#page-40-0)

<span id="page-40-0"></span>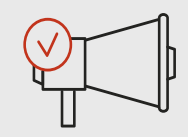

## Configuración de alertas

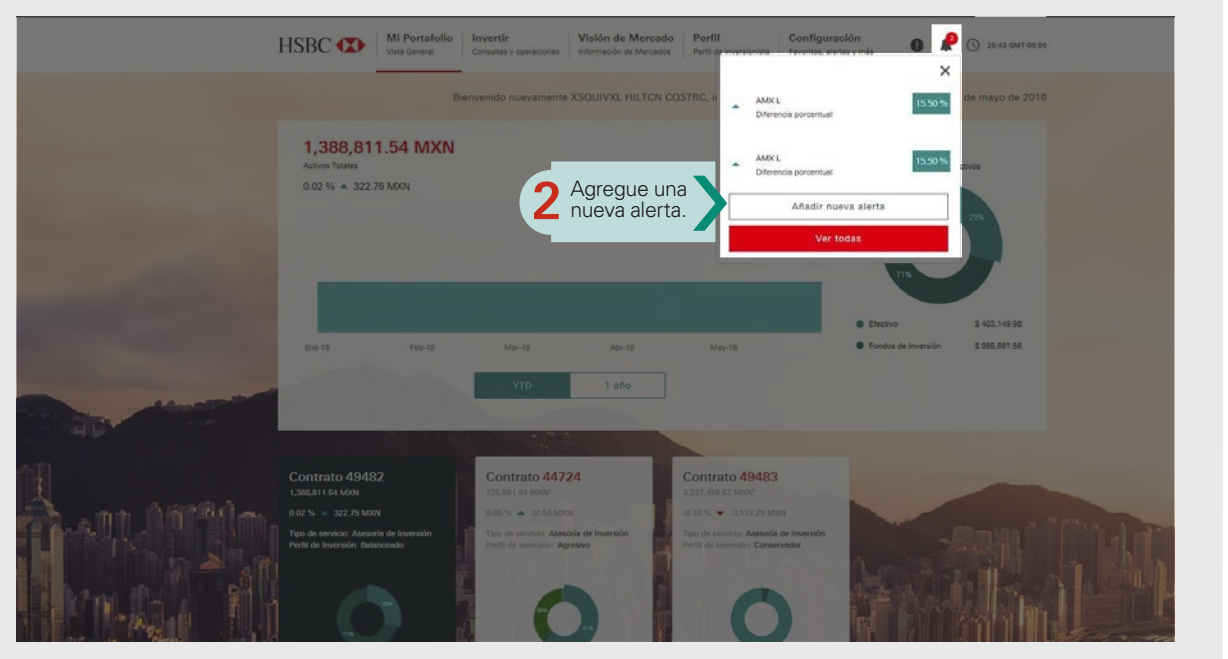

[Anterior](#page-39-0)

Findice

[Siguiente](#page-41-0)

<span id="page-41-0"></span>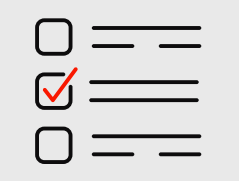

## Configuración de alertas

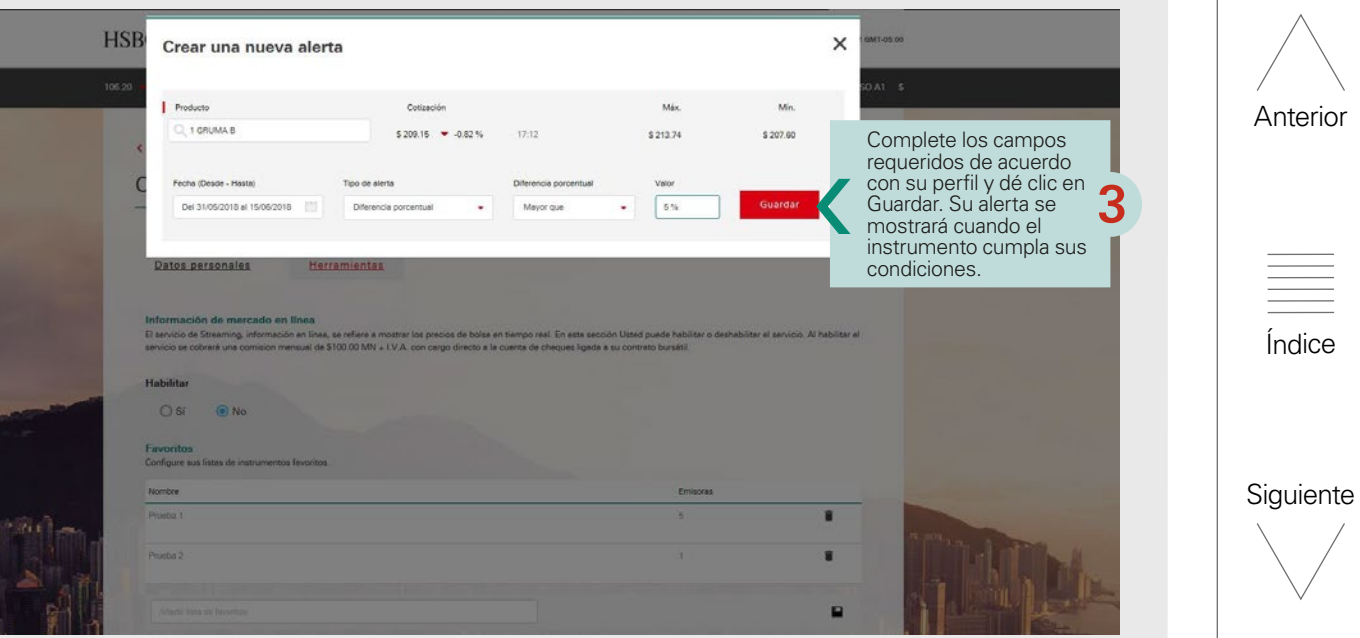

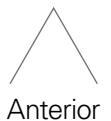

<span id="page-42-0"></span>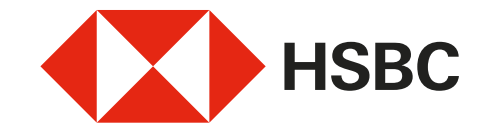

1. Información de mercado en línea. El servicio de Streaming, información en línea, se refiere a mostrar los precios de bolsa en tiempo real. Al habilitar el servicio se cobrará una comisión mensual.

\*Consulta términos, condiciones, requisitos de contratación y comisiones en WWW.HSBC.COM.MX

E [Índice](#page-2-0)